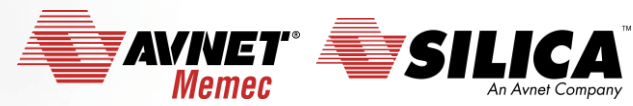

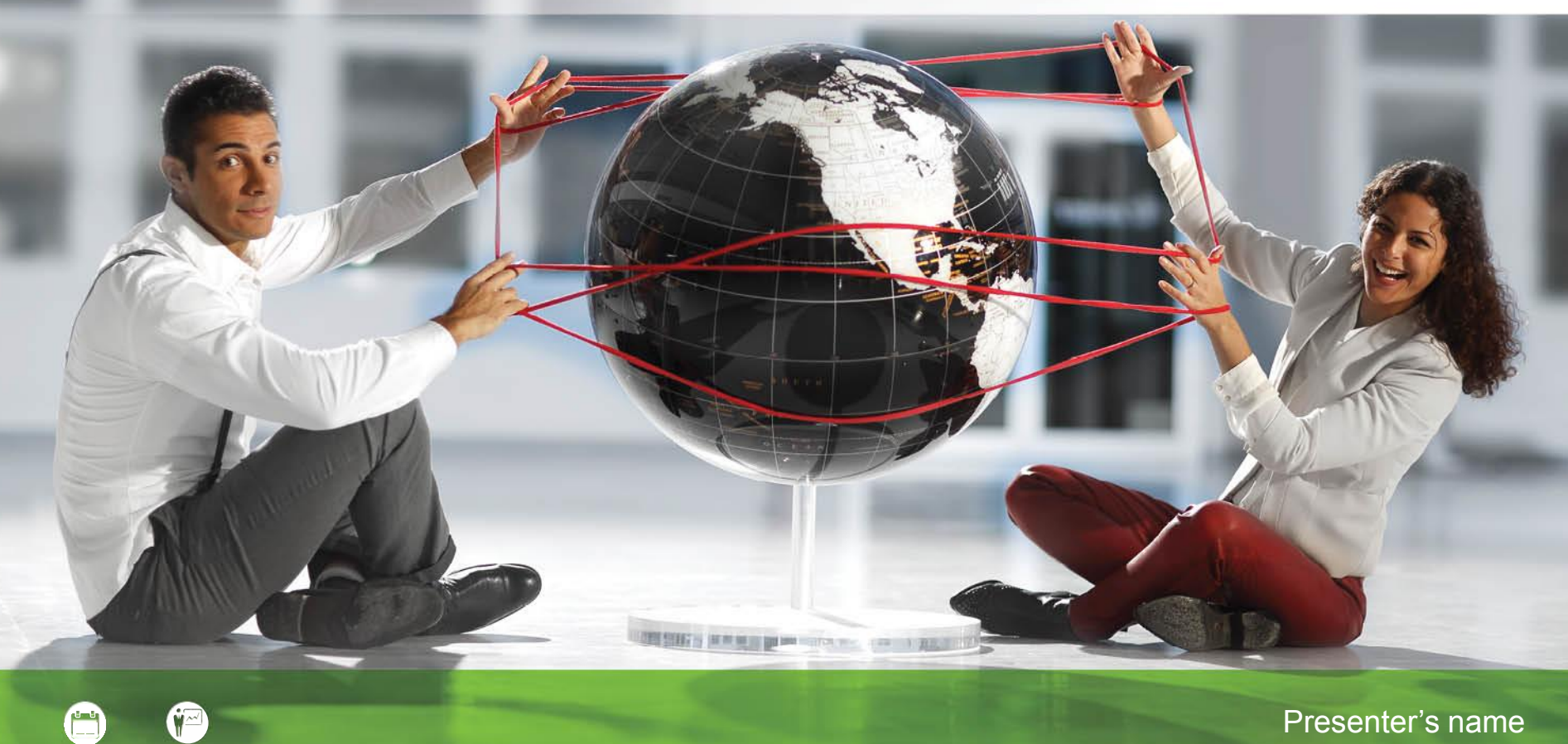

#### **STM32L4 project using: STM32L476-Discovery, CUBE MX and AC6 (SW4STM32 - System Workbench)**

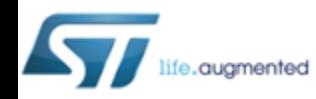

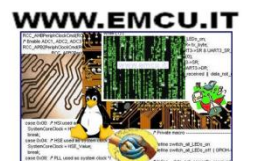

**Accelerating Your Success** 

#### **HW and SW tools**

#### **HW**:

• **[STM32L476-Discovery](http://www.emcu.it/STM32L4xx/STM32L4xx.html#STM32L4-Discovery)**

#### **SW**:

- **[AC6](http://www.st.com/content/st_com/en/products/development-tools/software-development-tools/stm32-software-development-tools/stm32-ides/sw4stm32.html) (SW4STM32 - System Workbench)**
- **[CUBE MX](http://www.st.com/web/catalog/tools/FM147/CL1794/SC961/SS1533/PF259242?s_searchtype=partnumber)**
- **[STM32L4 HAL Library](http://www.st.com/web/catalog/tools/FM147/CL1794/SC961/SS1743/LN1897/PF261908)**
- **See the instructions how to install the SW here.**

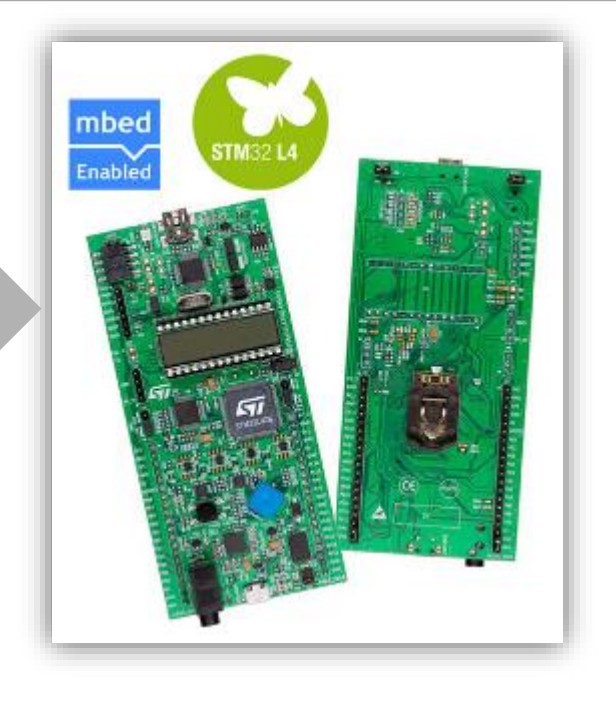

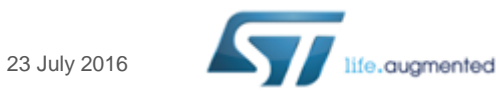

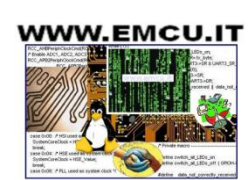

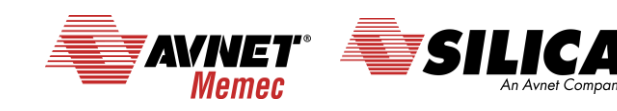

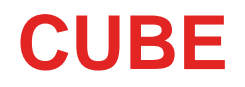

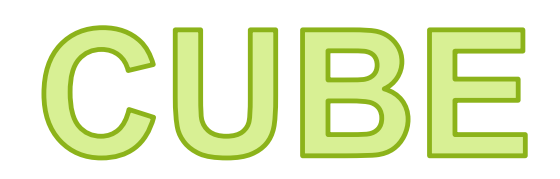

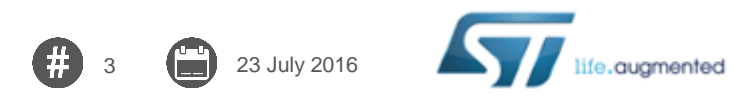

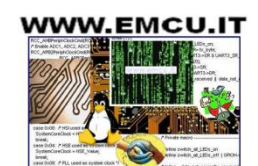

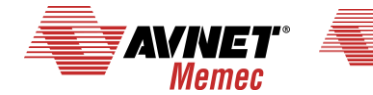

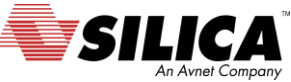

#### **Introduction to CubeMX 1/3**

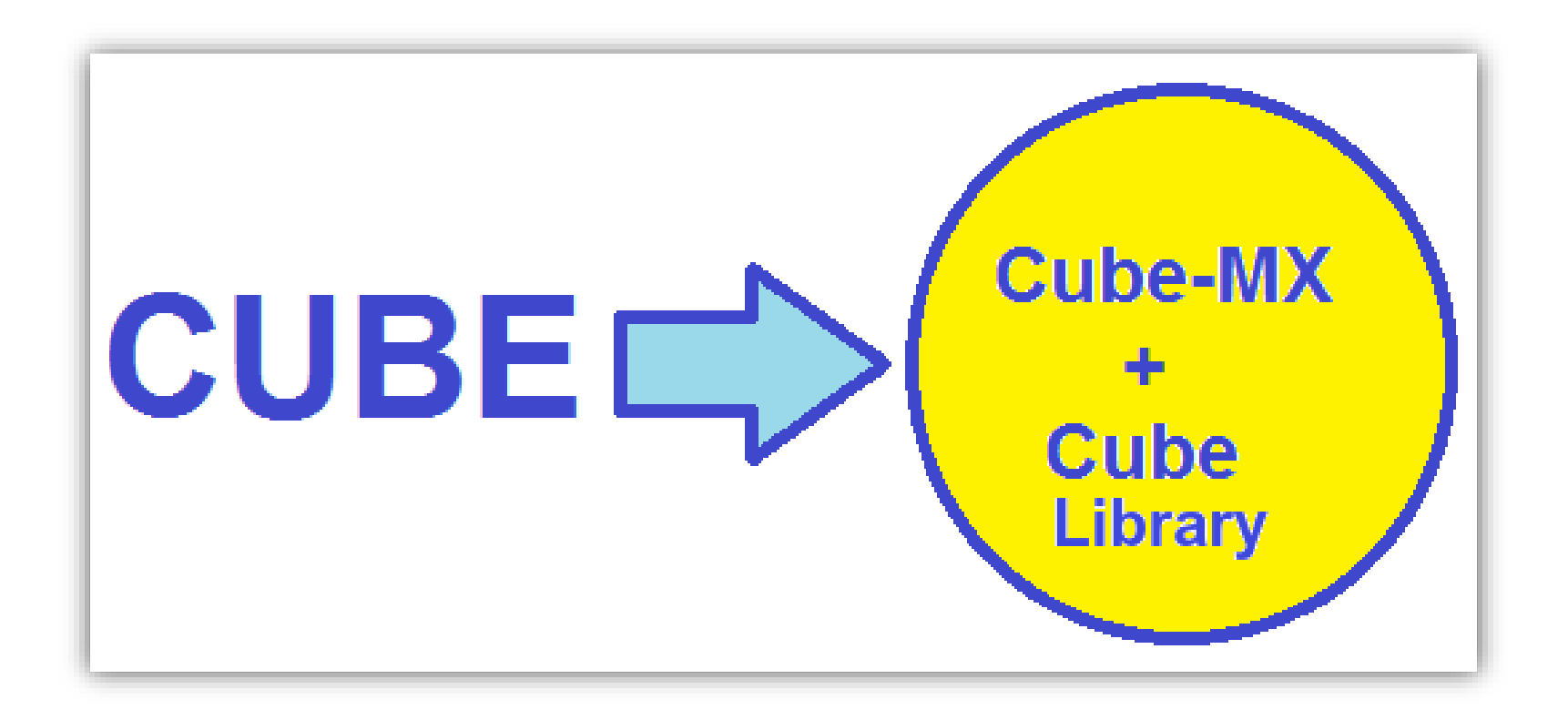

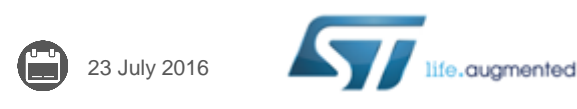

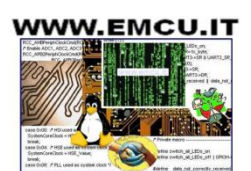

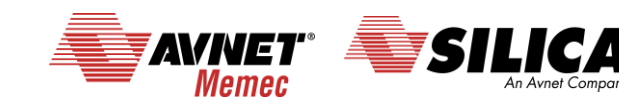

## **Introduction to CubeMX 2/3**

- MCU selector
	- Pinout configuration
	- Clock tree initialization
	- Peripherals and middleware parameters
	- Code generation

5 23 July 2016

• Power consumption calculator

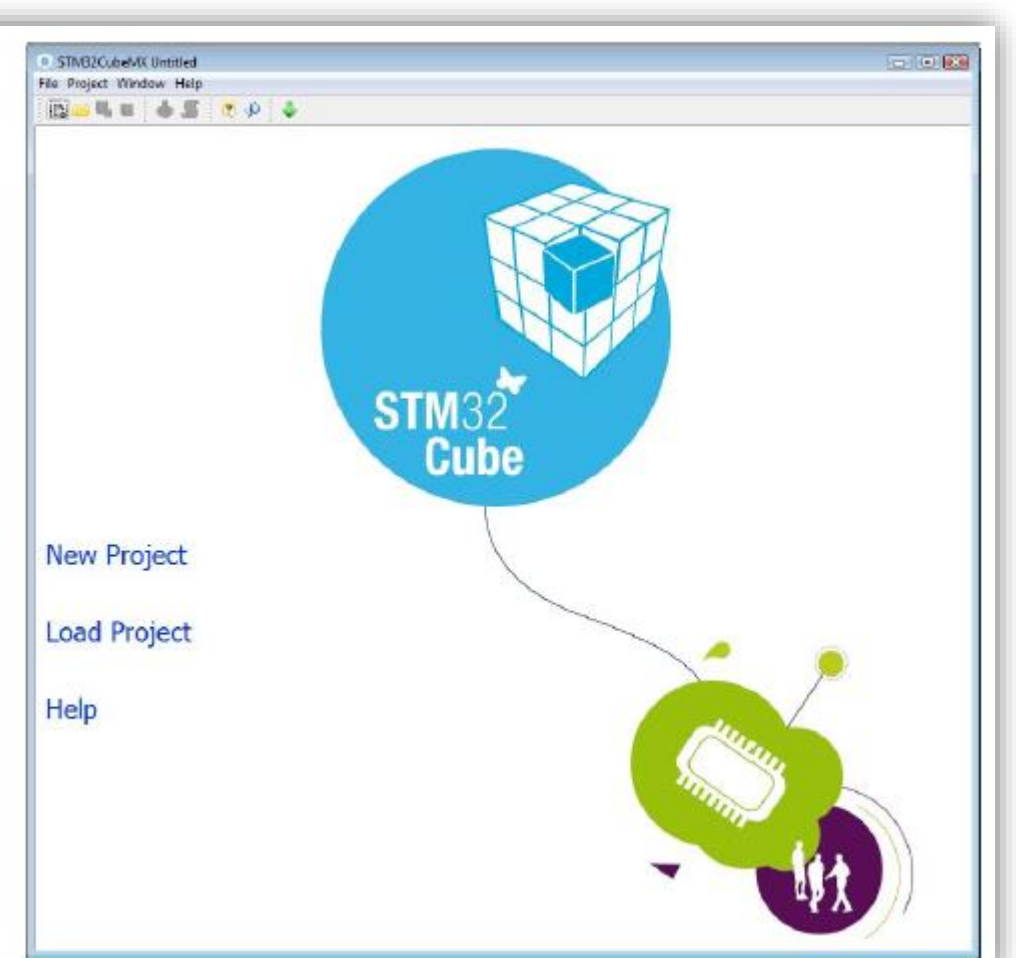

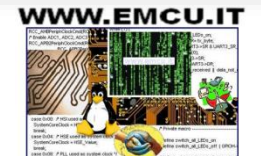

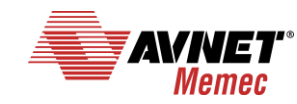

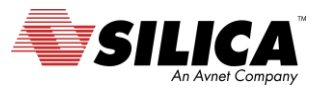

#### **Introduction to CubeMX 3/3**

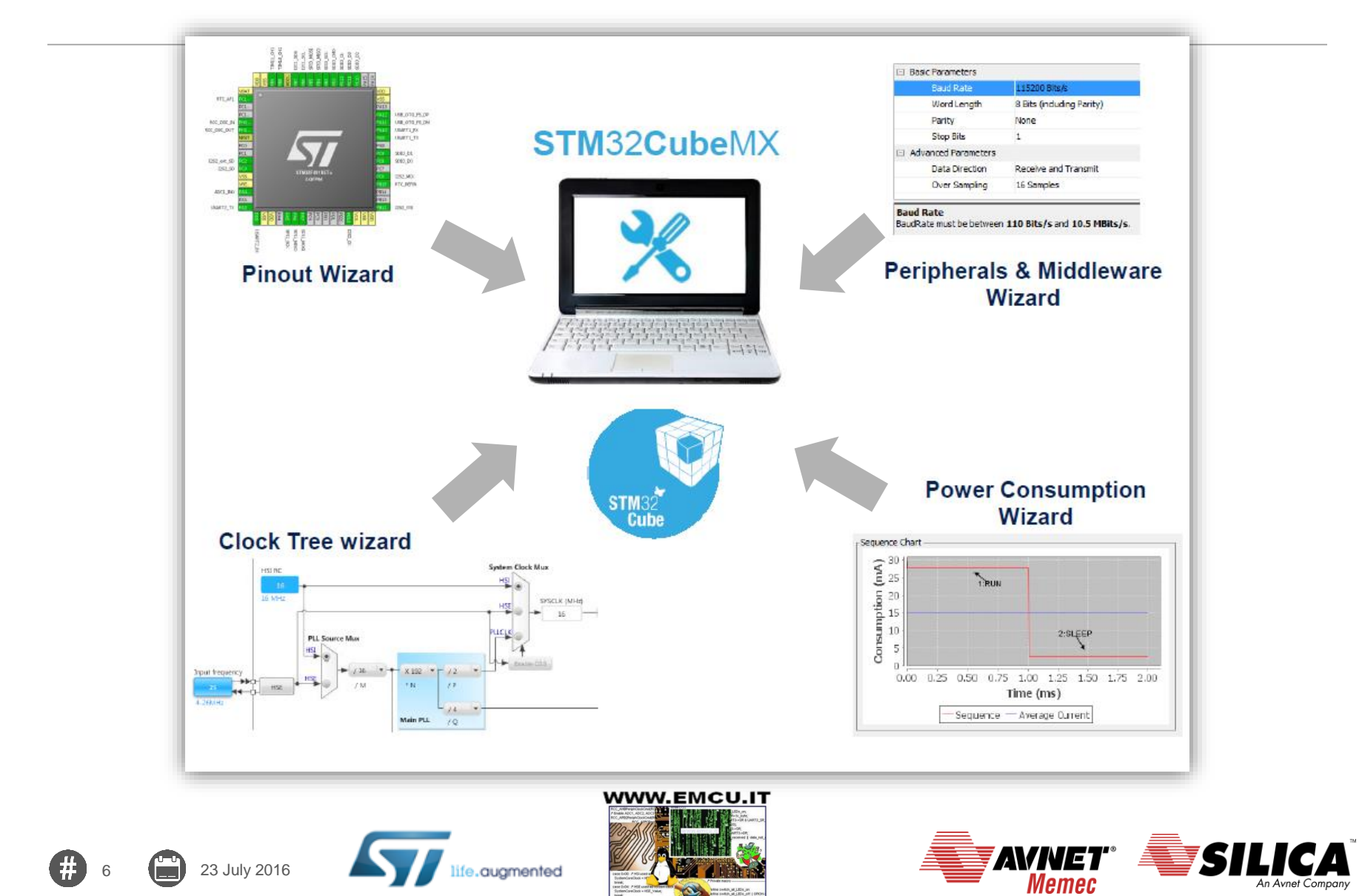

An Avnet Company

### **CubeMX request update 1/2**

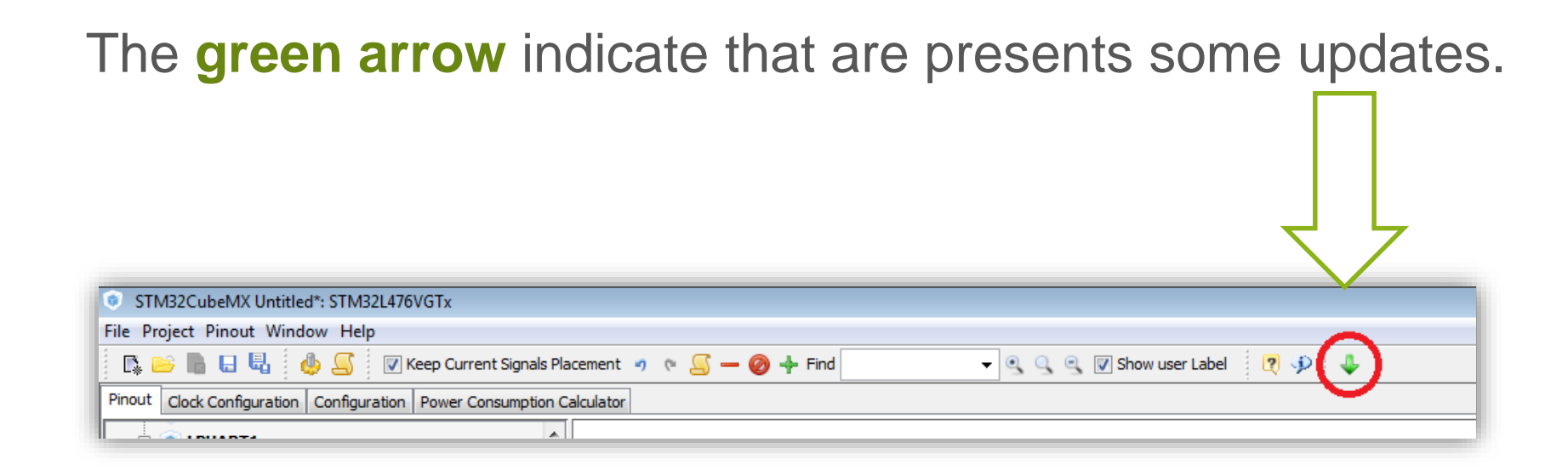

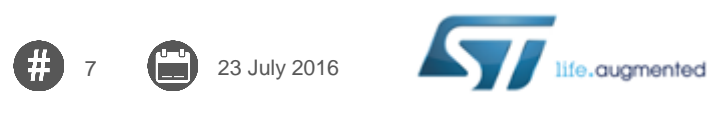

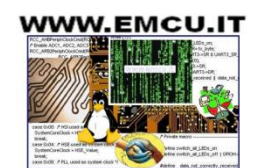

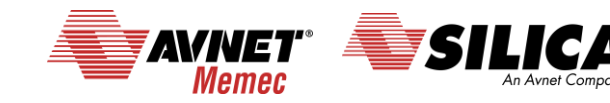

#### **CubeMX request update 2/2**

8 23 July 2016

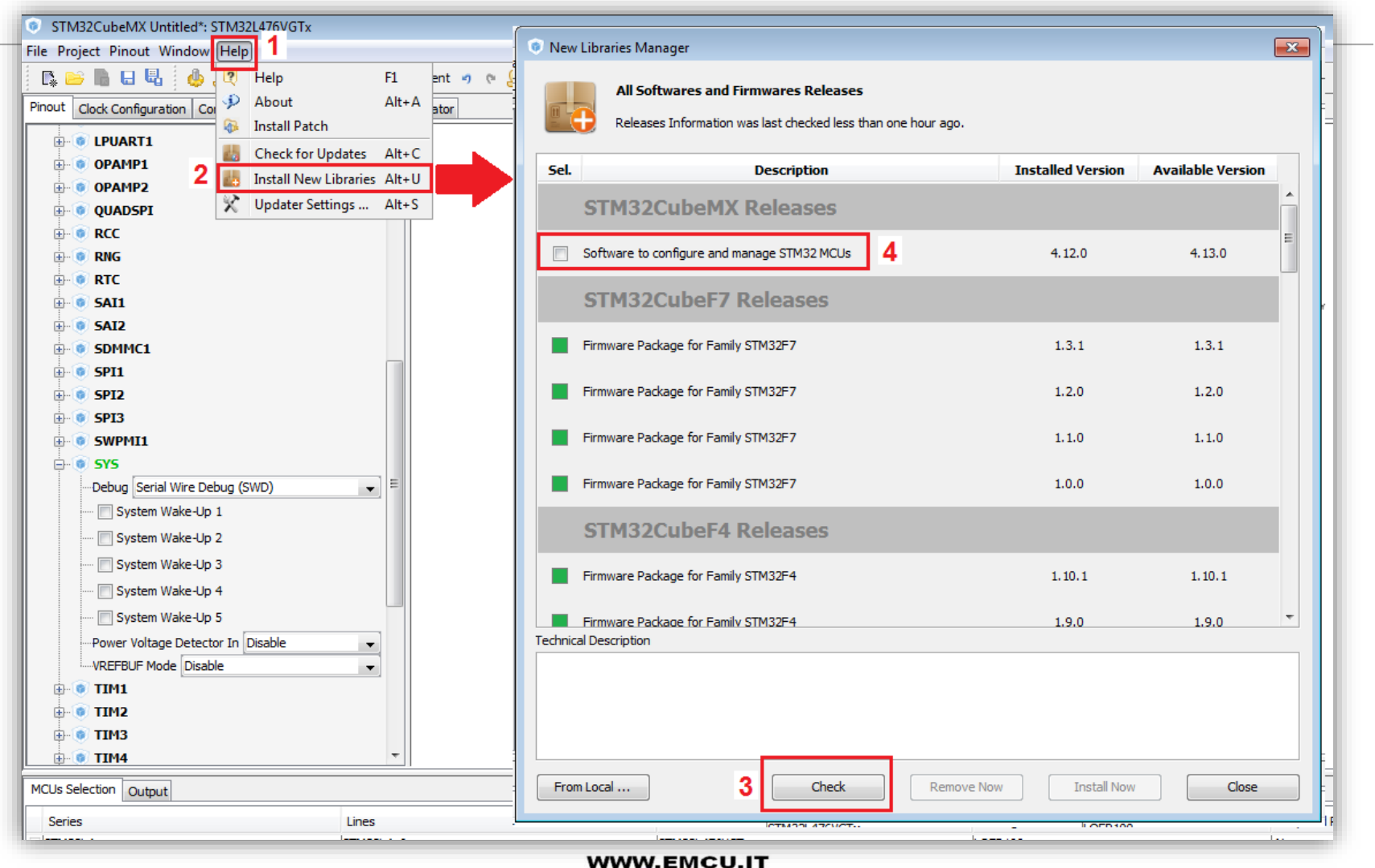

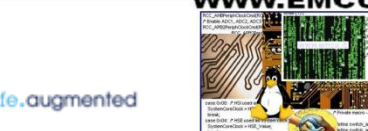

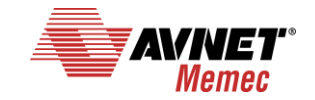

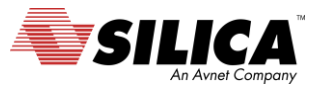

## **CubeMX: Pinout configuration**

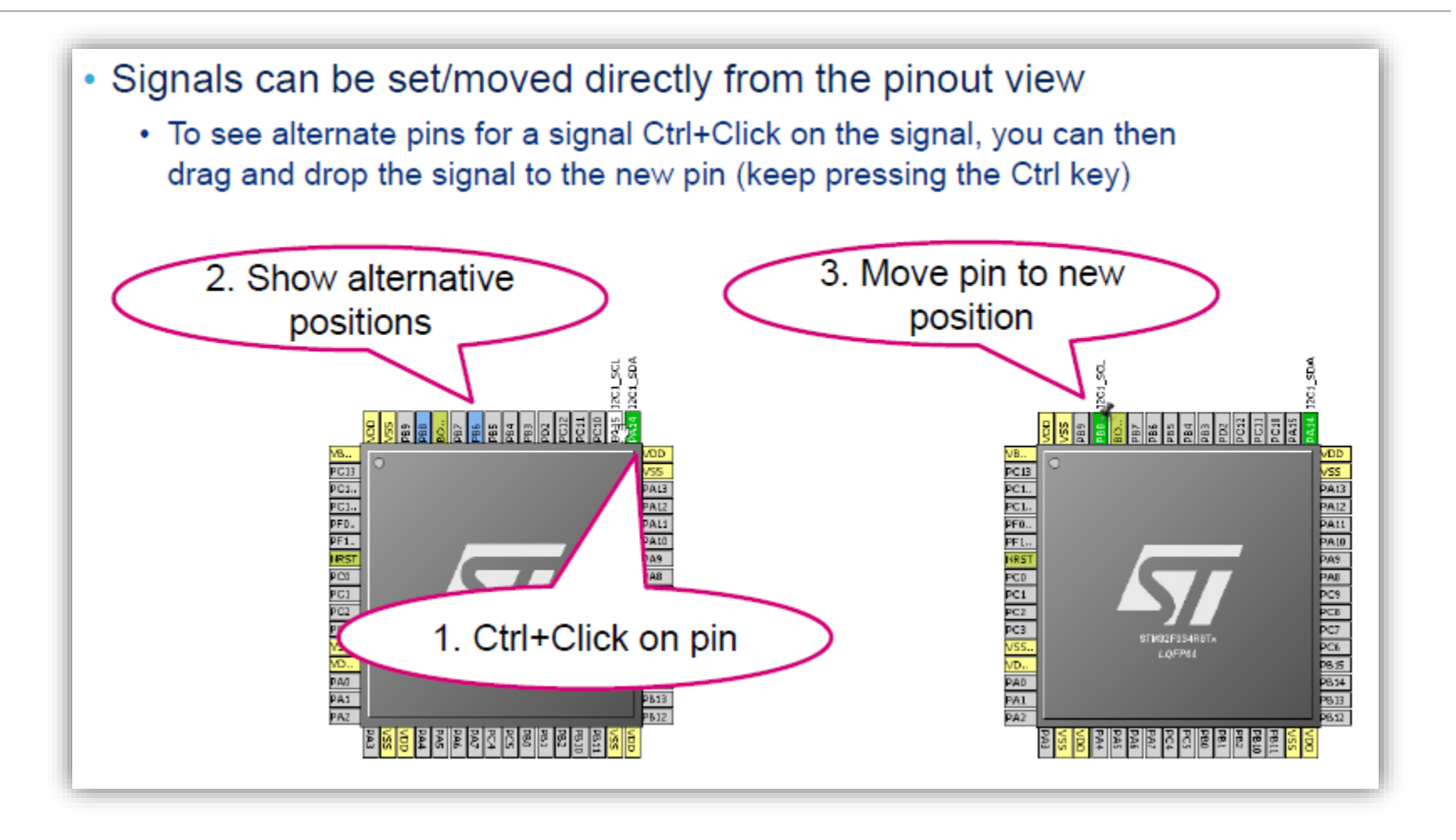

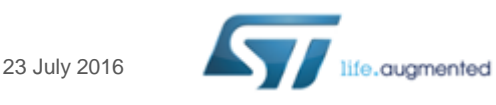

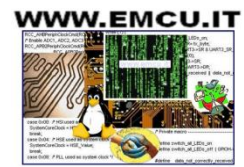

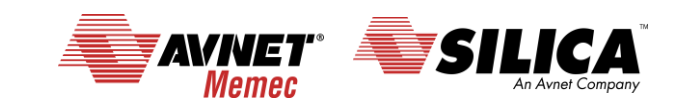

#### **CubeMX: Clock tree**

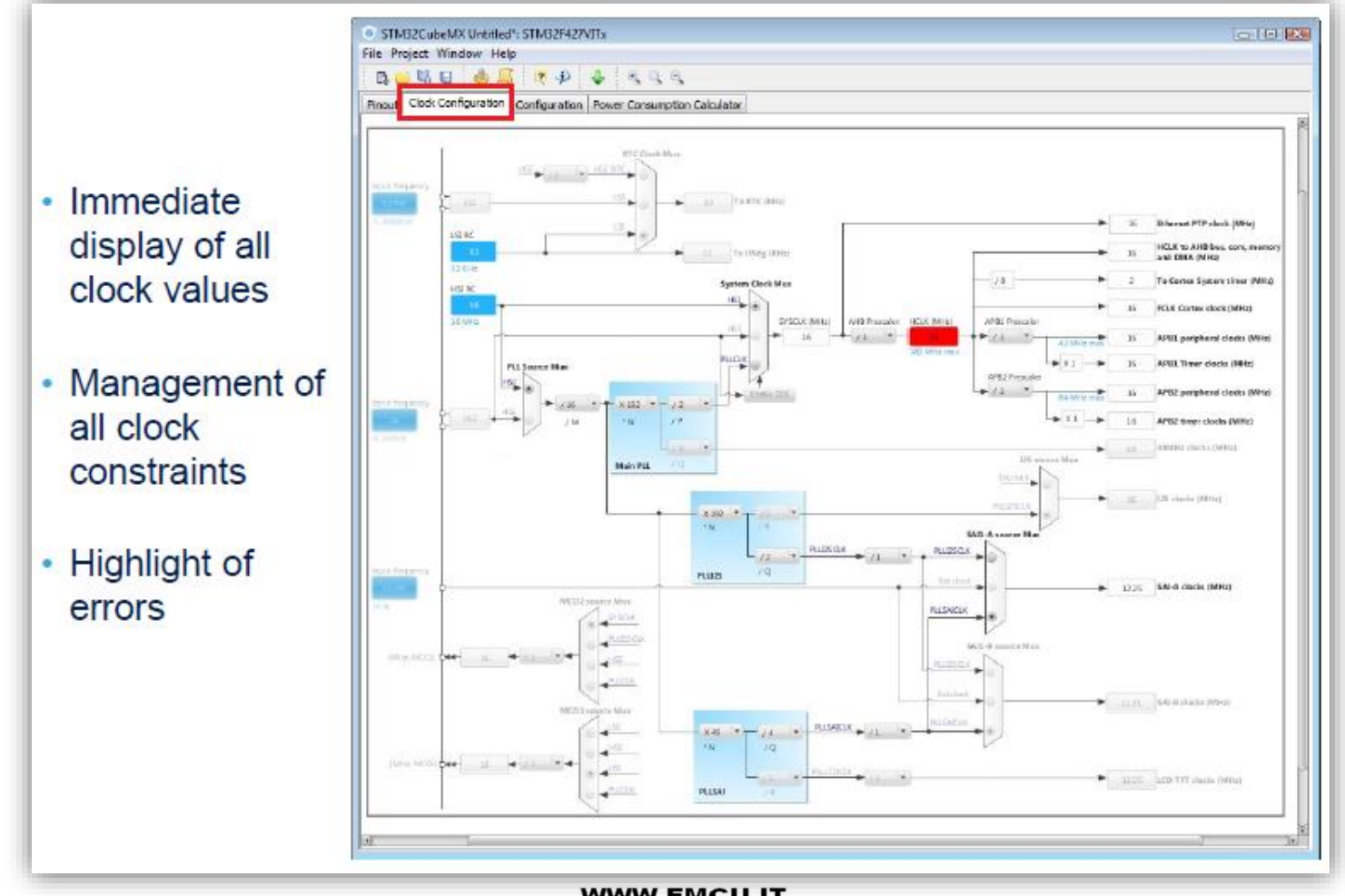

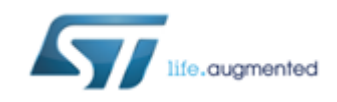

10 **10** 23 July 2016

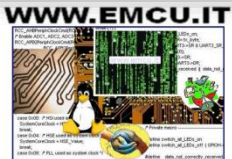

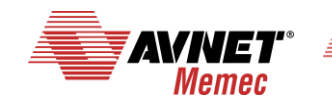

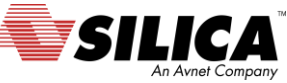

#### **CubeMX: Peripheral and middleware configuration**

- Global view of used peripherals and middleware
- Highlight of configuration errors
	- + Not configured

v OK

 $x$  Frron

• Read only tree view on the left with access to **IPs / Middleware** having no impact on the pinout

23 July 2016

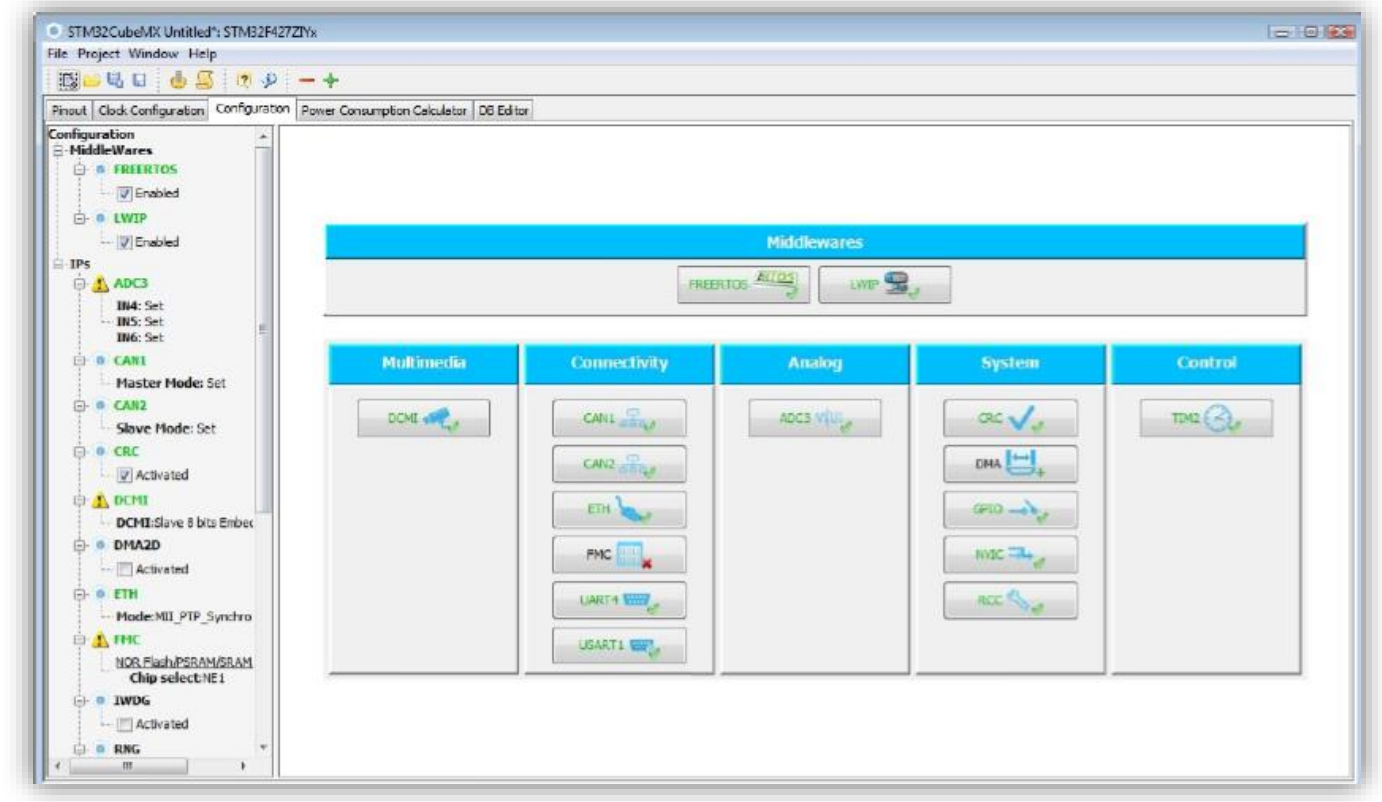

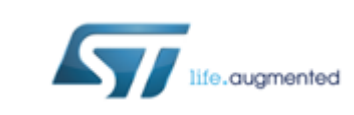

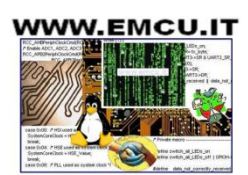

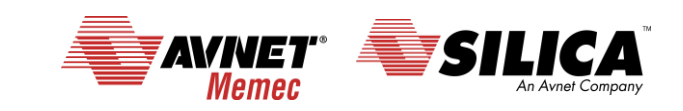

#### **CubeMX: GPIO Panel**

- Most of the GPIO parameters are set by default to the correct value
- You may want to change the maximum output speed
- You can select multiple pin at a time to set the same parameter

23 July 2016

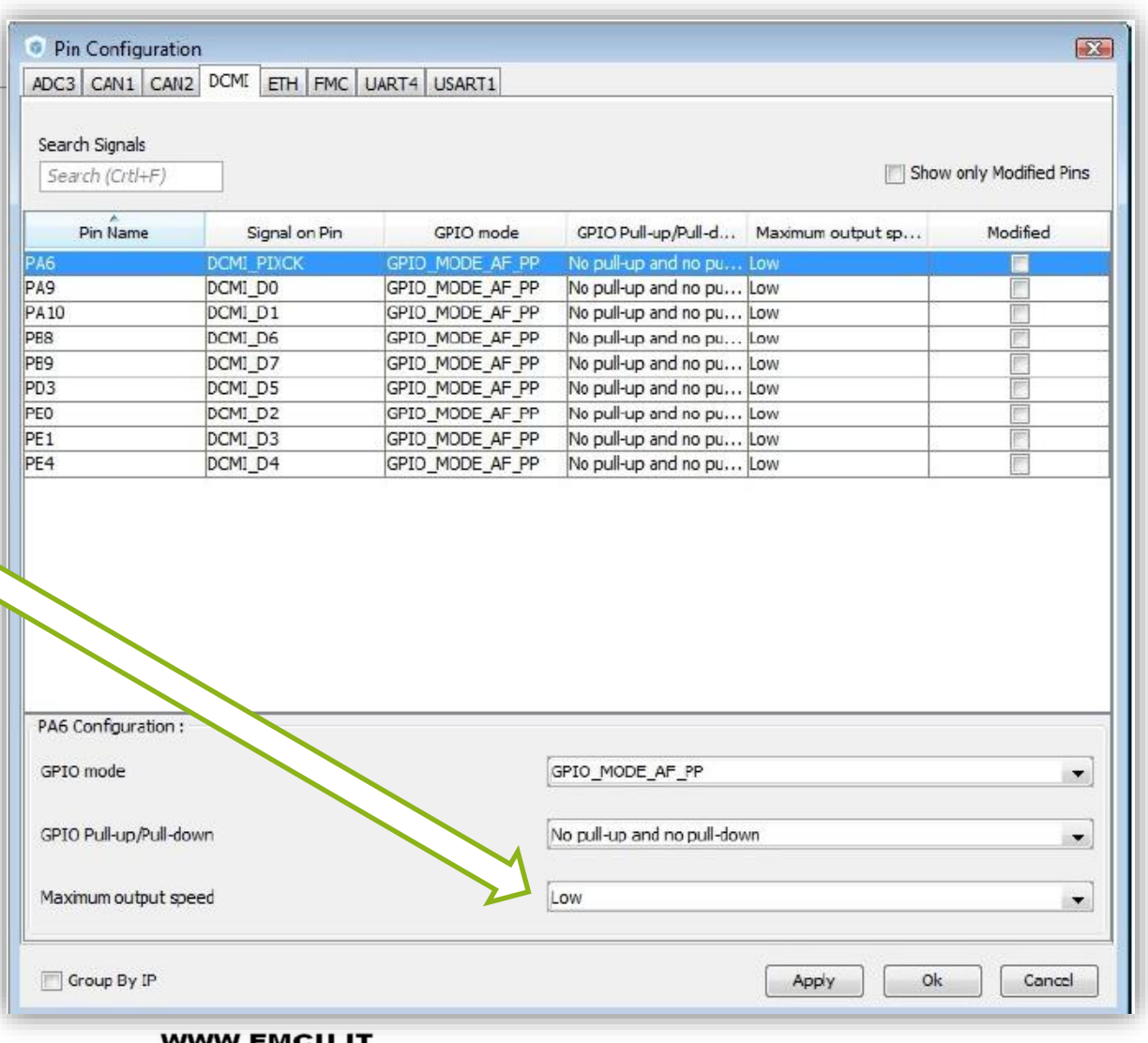

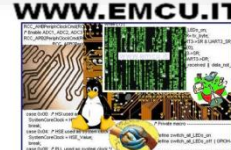

augmented

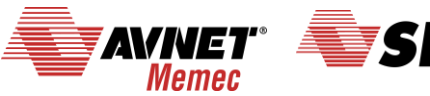

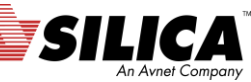

#### **CubeMX generate the code for some GUI 1/3**

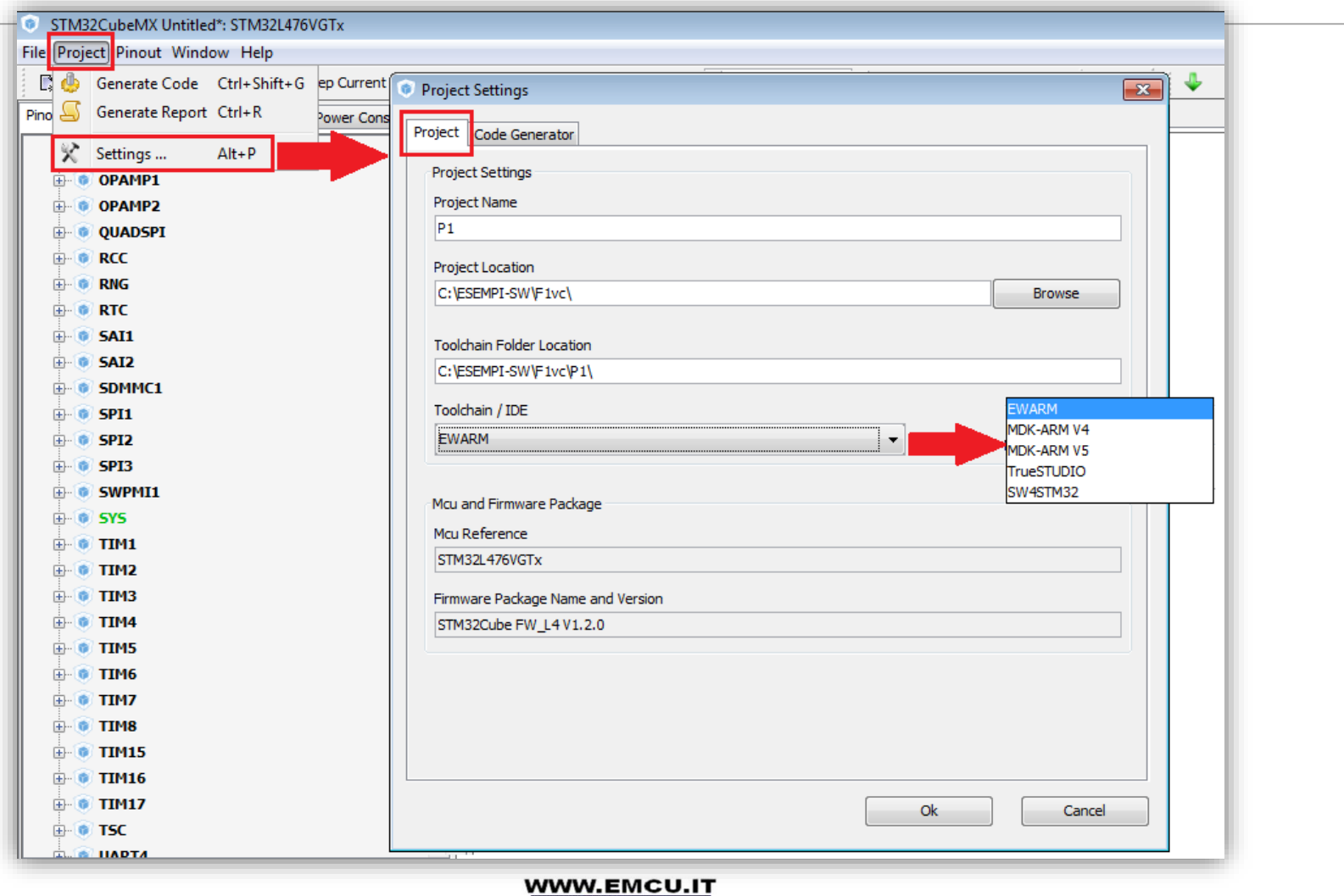

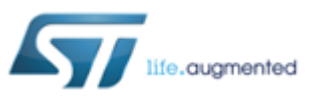

13  $\begin{pmatrix} 1 & 2 & 3 \\ 0 & 0 & 2 \end{pmatrix}$  23 July 2016

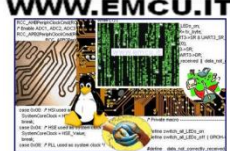

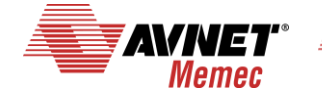

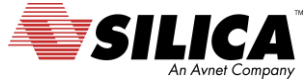

#### **CubeMX generate the code for some GUI 2/3**

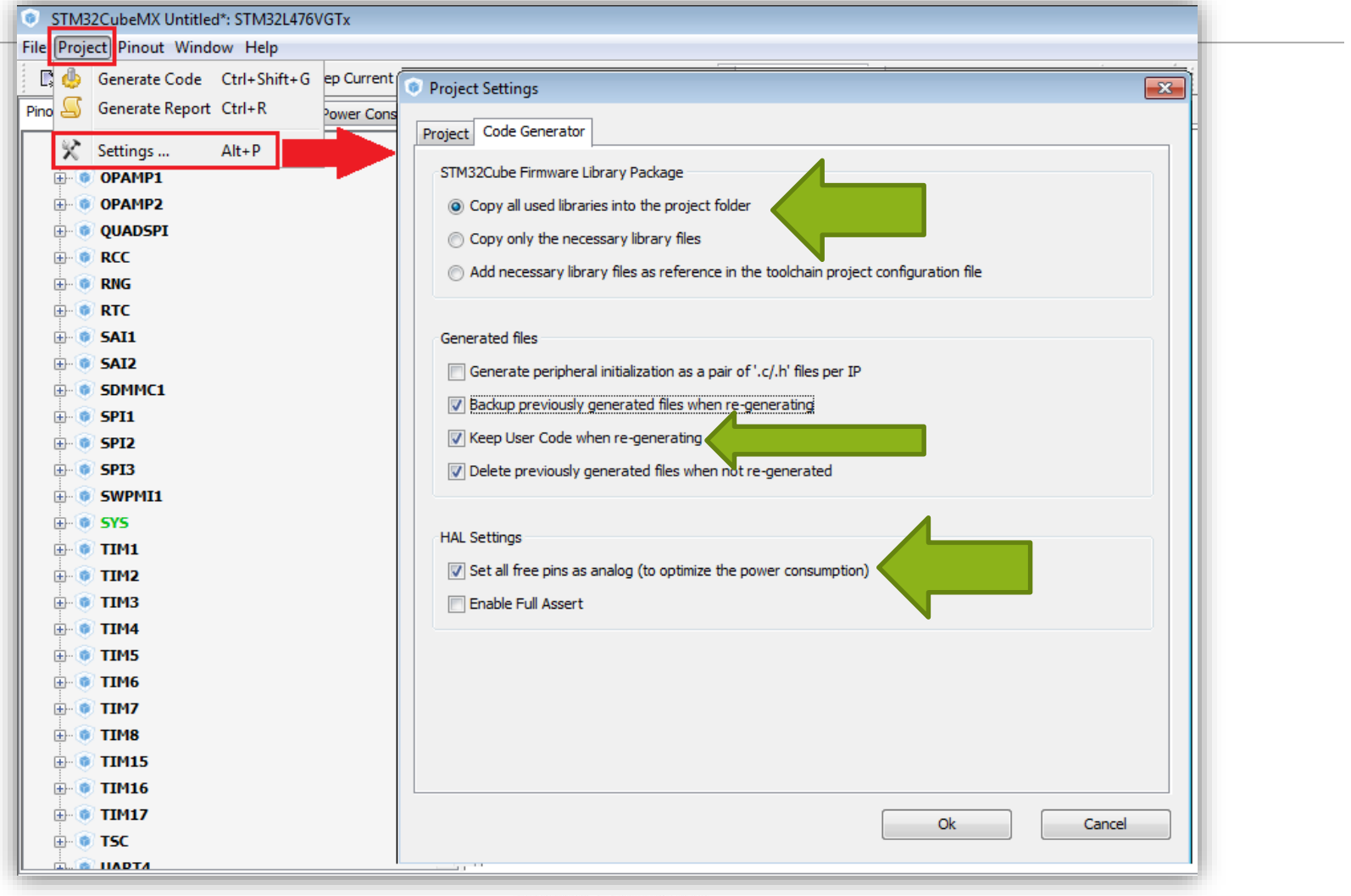

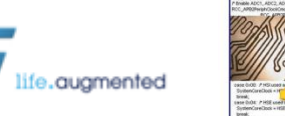

23 July 2016

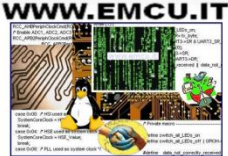

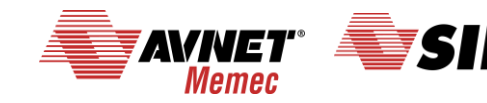

An Avnet Compa

#### **CubeMX generate the code for some GUI 3/3**

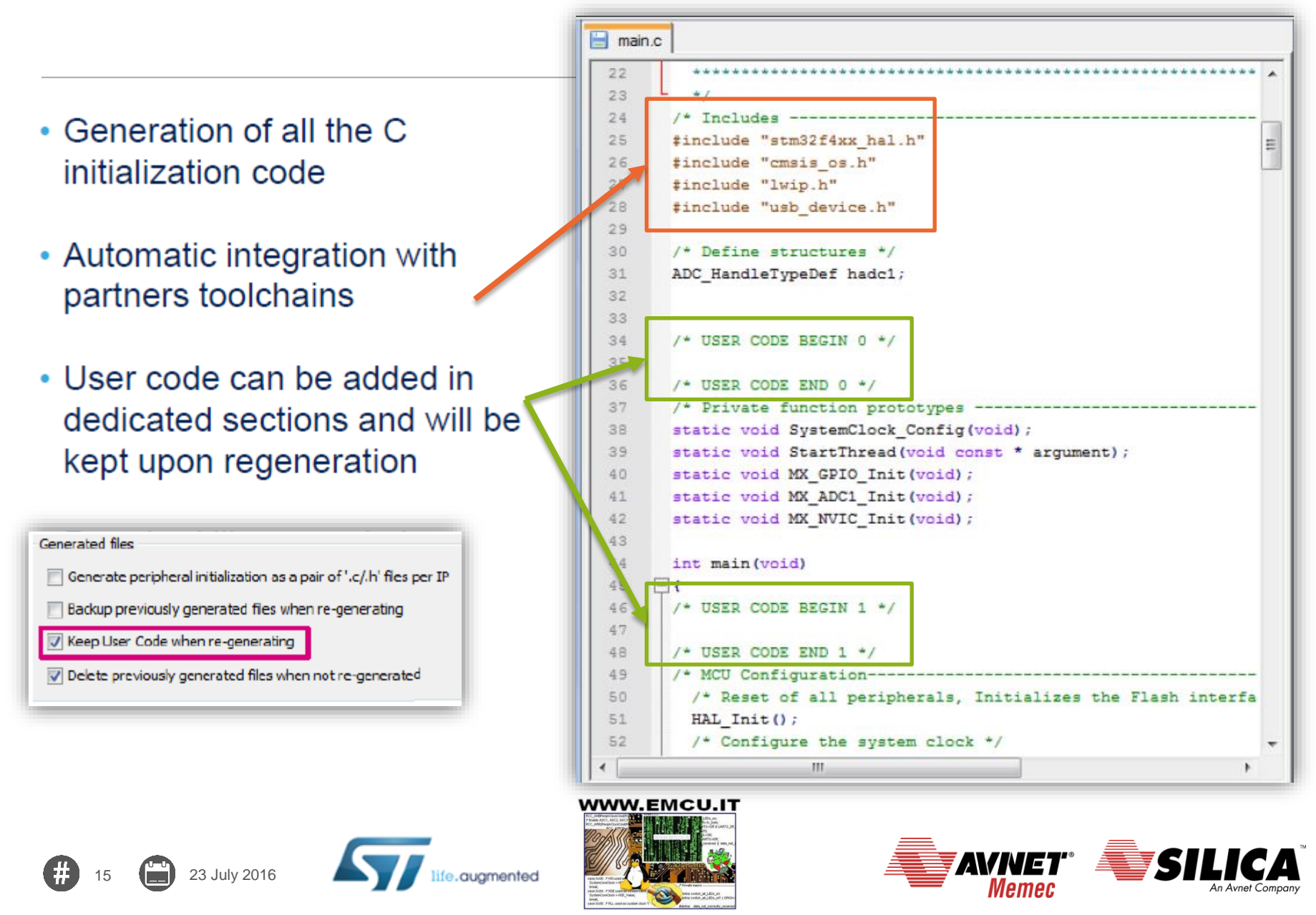

#### **CubeMX: Power consumption calculator**

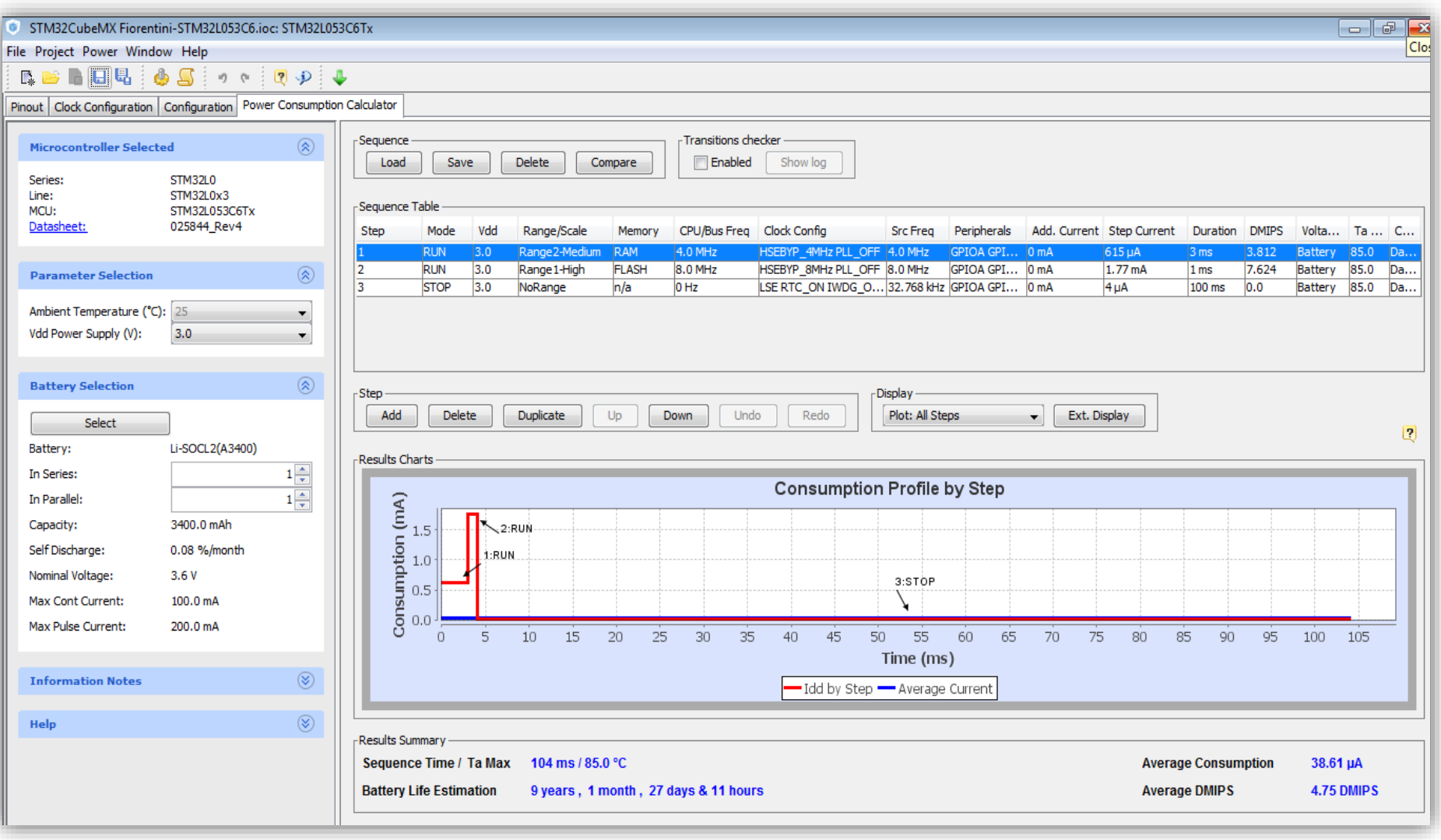

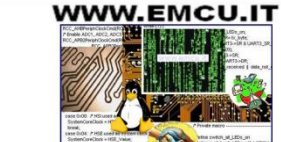

fe.augmented

16 **1 2**3 July 2016

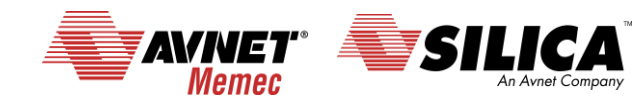

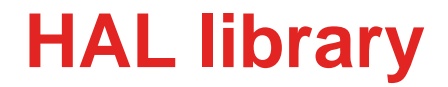

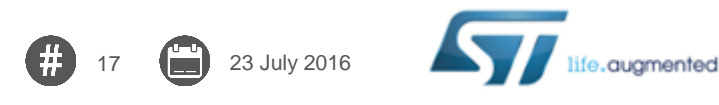

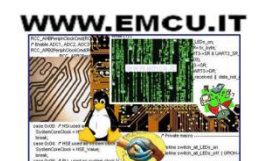

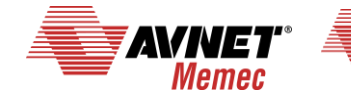

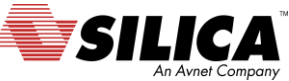

#### **[HAL library](http://www.st.com/web/catalog/tools/FM147/CL1794/SC961/SS1743/LN1897?s_searchtype=reco) – HAL == hardware abstraction layer**

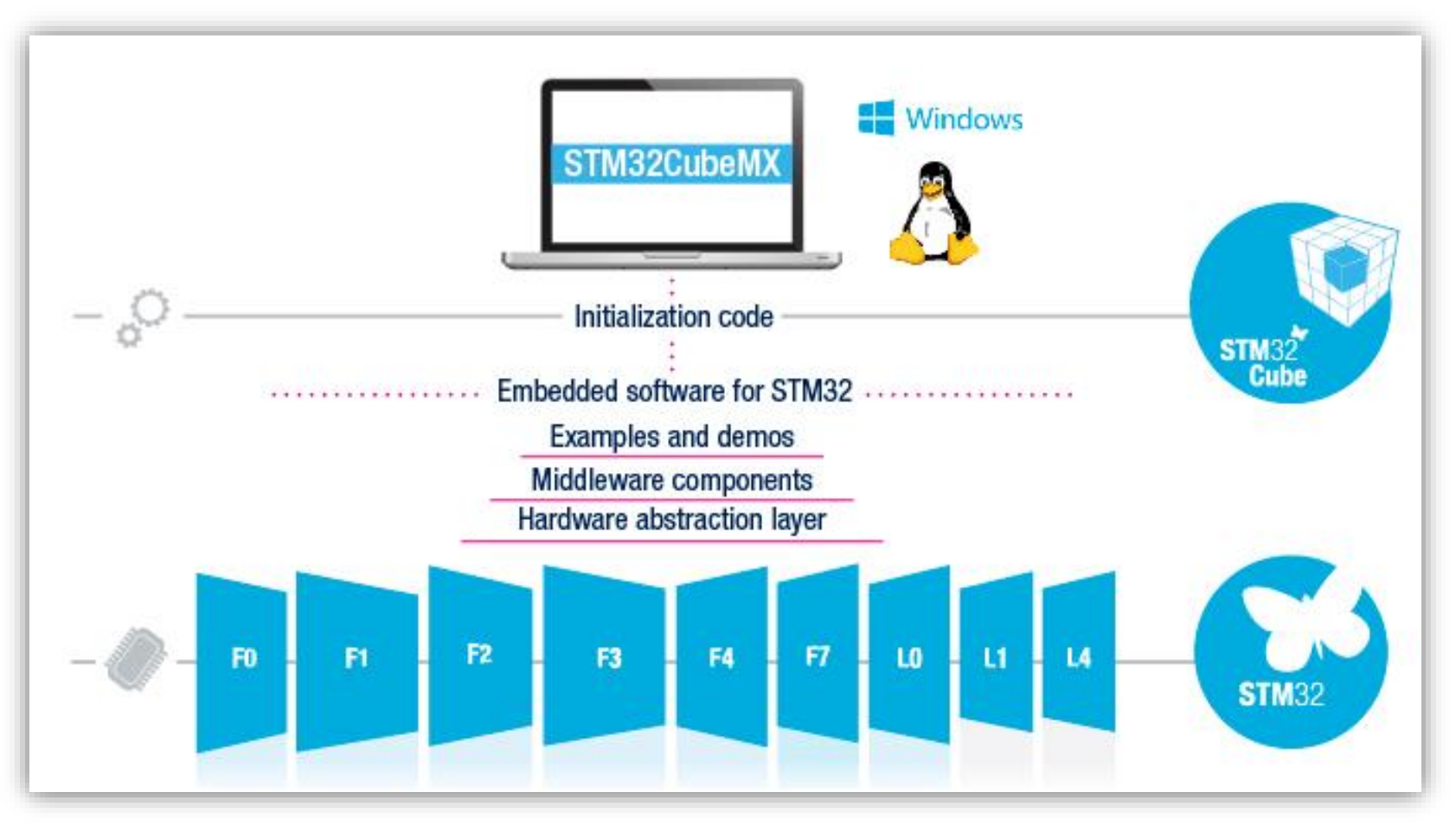

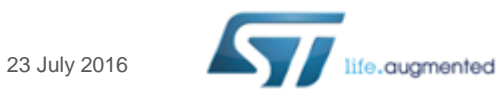

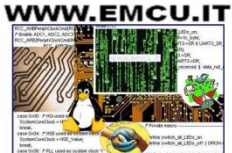

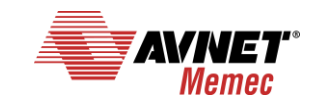

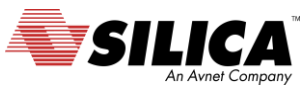

#### **HAL library** The HAL library are **[here](http://www.st.com/web/catalog/tools/FM147/CL1794/SC961/SS1743/LN1897?s_searchtype=reco)**.

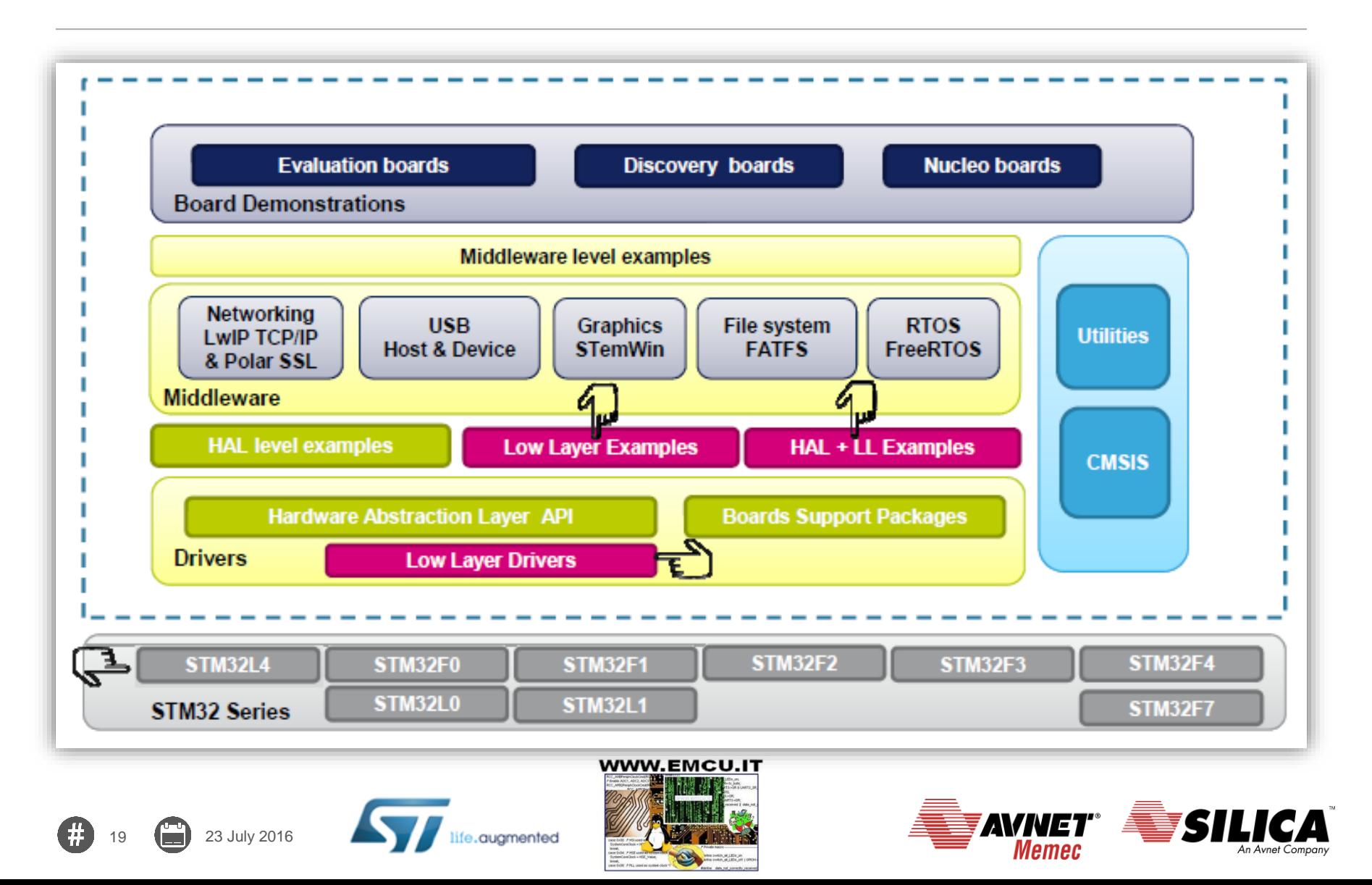

• STM32Cube HAL & LL are complementary and covers a wide range of applications requirements:

- HAL offers high level and functionalities oriented APIs, with high portability level and hide product/IPs complexity to end user
- LL offers low level APIs at registers level, w/ better optimization but less portability and require deep knowledge of the product/IPs specification
- The new Low Layer (LL) is offering the following services:
	- Unitary static inline functions for direct register access (provided in \*.h. files)
		- One-shot operations that can be used by the HAL drivers or from application level.
		- Independant from HAL and can be used in standalone usage (without HAL drivers)
		- Full features coverage of the supported IP

#### • Init functions (provided in \*.c files)

• compatible with Standard peripheral library

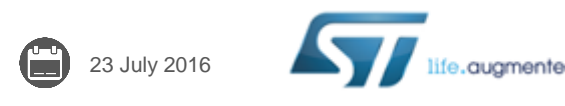

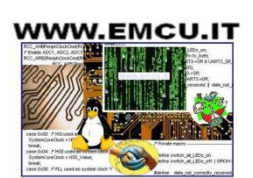

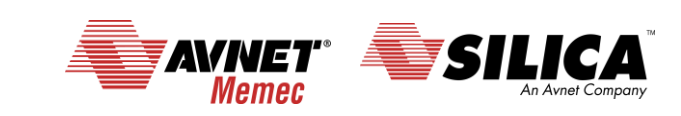

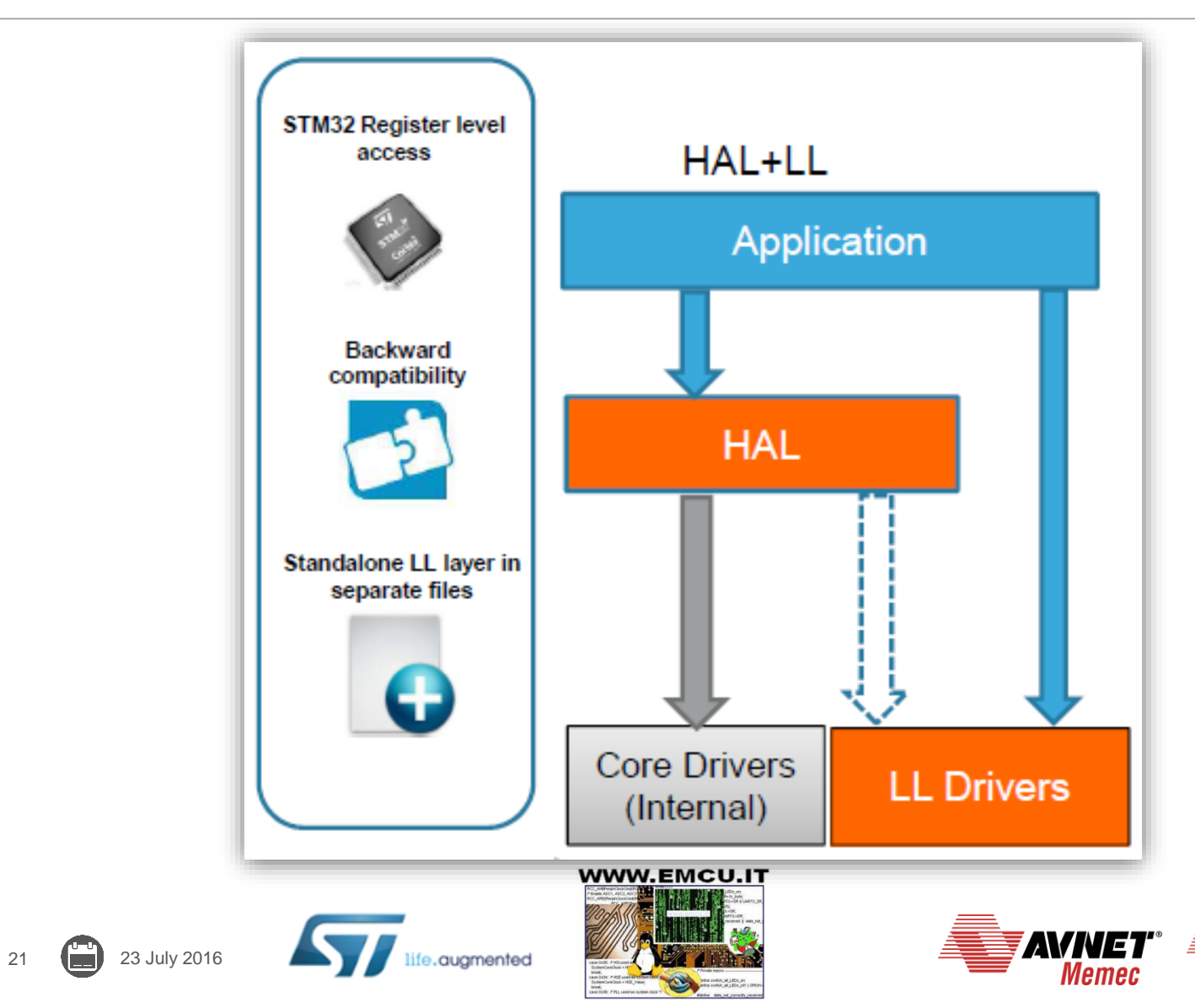

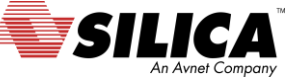

#### LL drivers are located in the Src/Inc HAL Driver folders

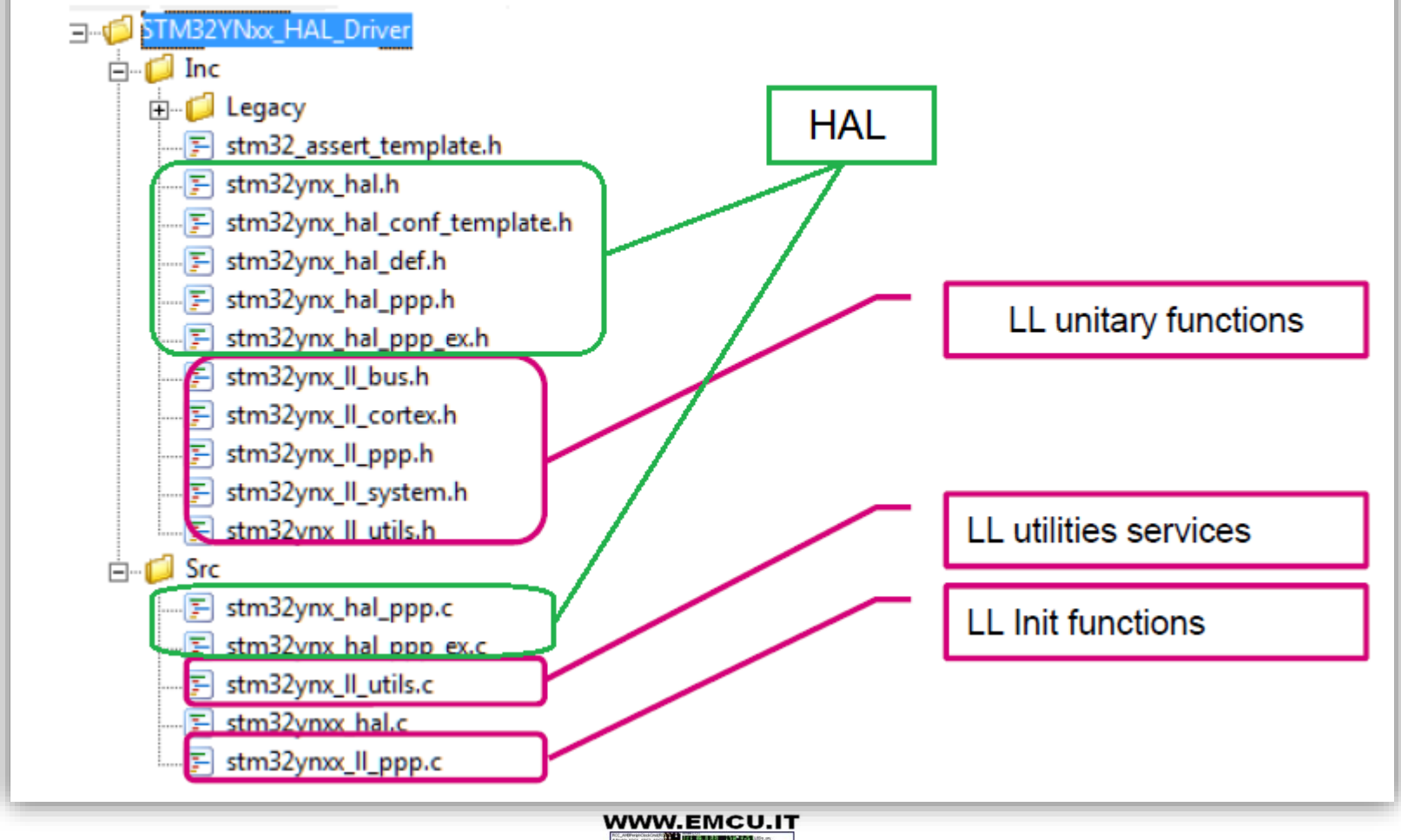

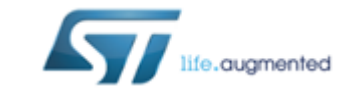

22 23 July 2016

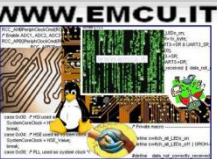

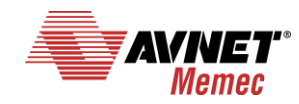

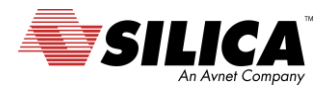

#### Covered peripherals (1/2)

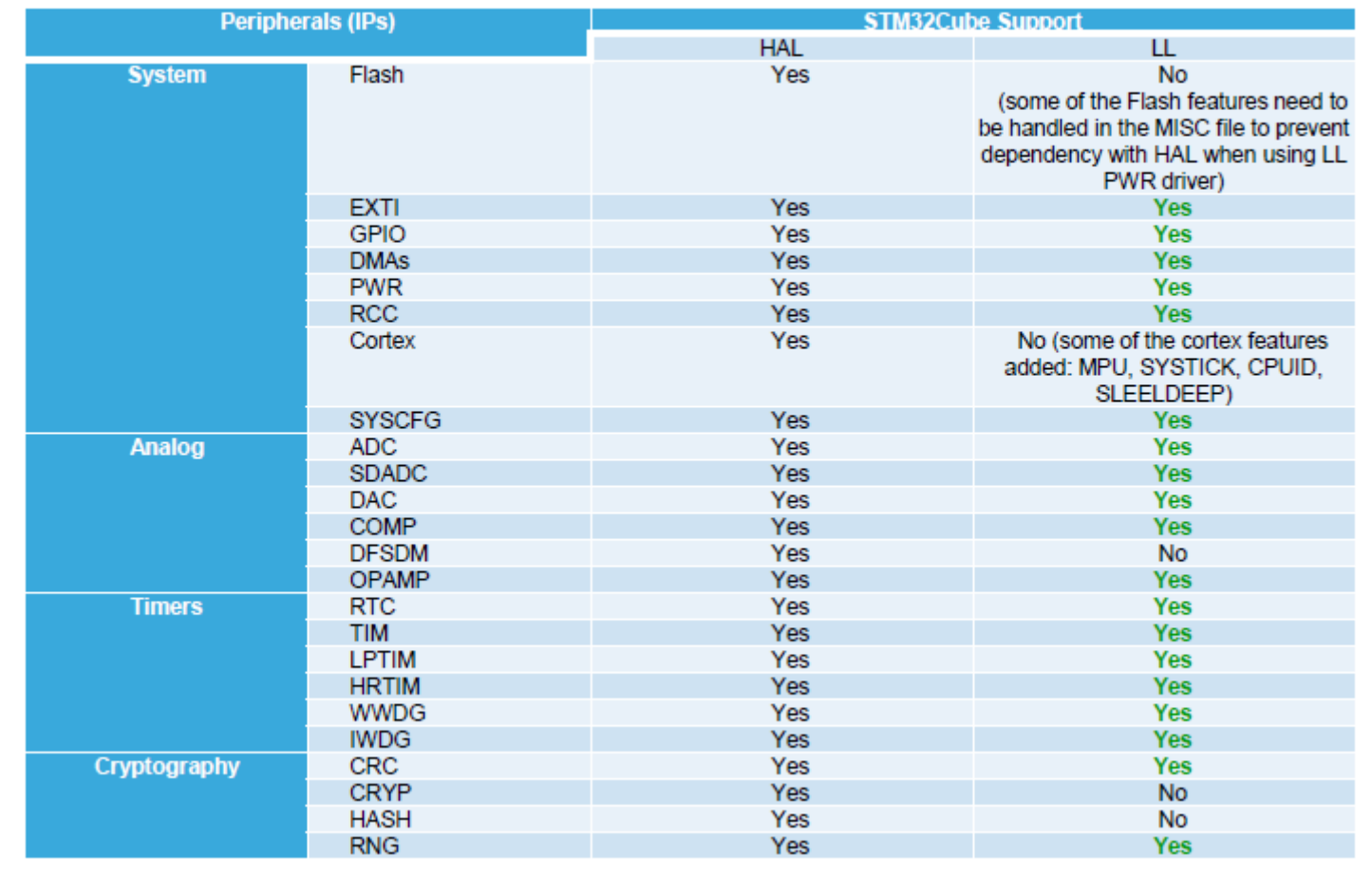

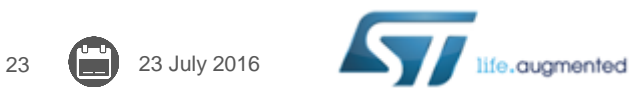

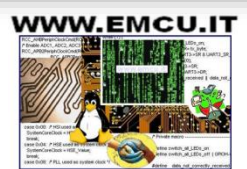

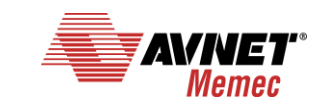

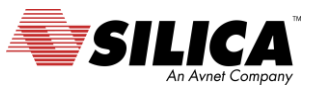

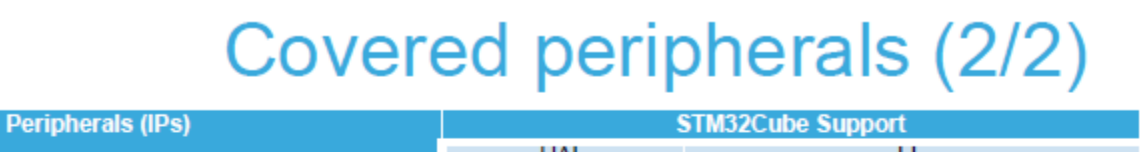

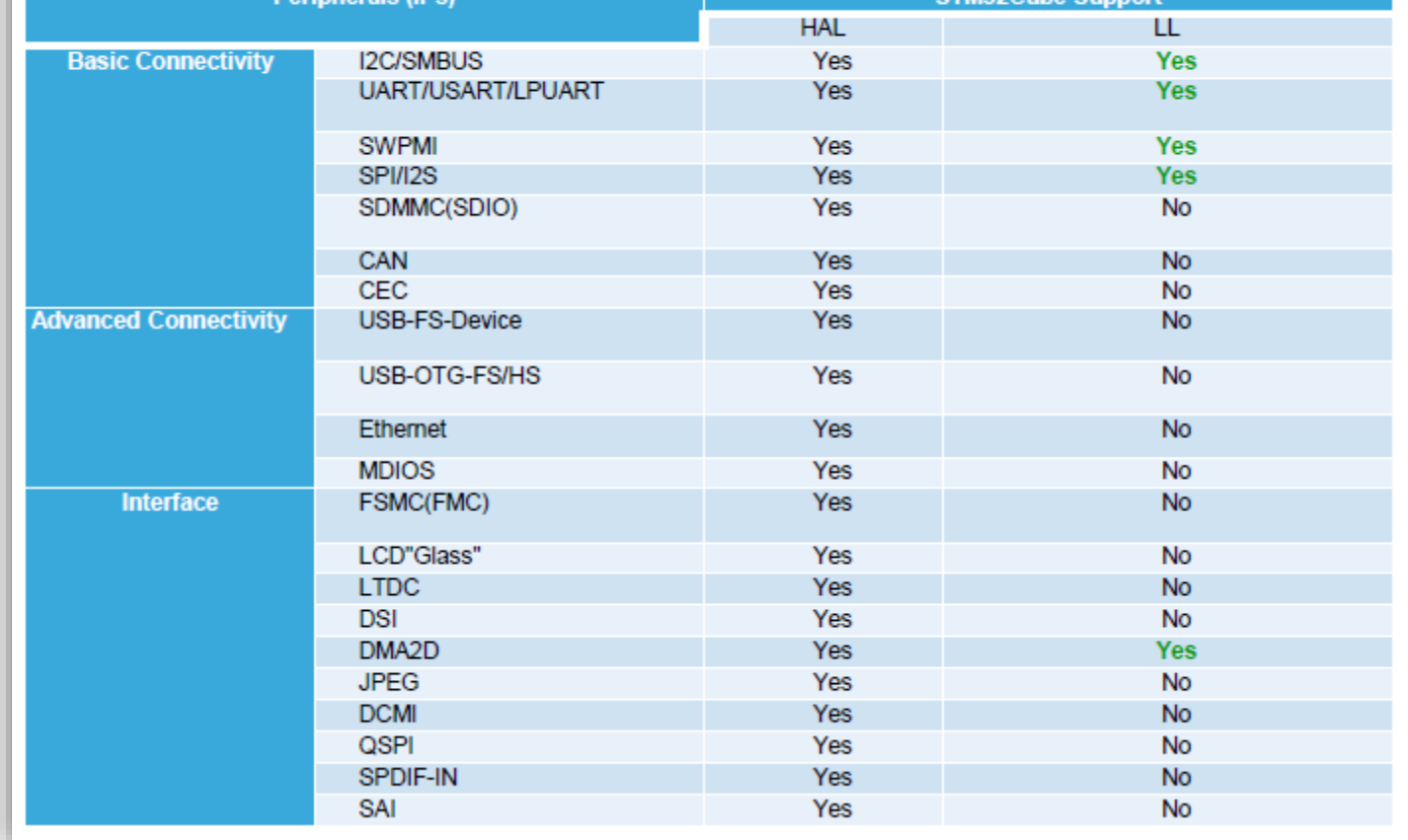

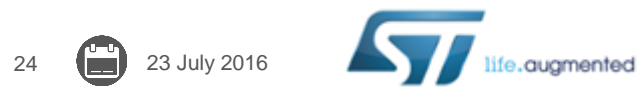

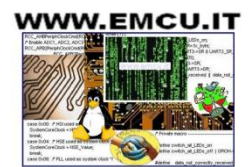

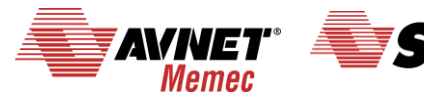

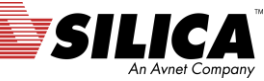

#### HAL vs. LL usage

- To cohabitate the HAL with the LL, user has to be aware about some HAL concepts.
- Main constraint is when the LL overwrites some registers that the content is mirorred in the HAL handles.
- The Low Layer drivers cannot be automatically used with the HAL for the same peripheral instance: mainly can't run concurrent process on the same IP using both APIs, however sequential use is allowed.
- The low layer drivers can be used without any constraint with all the HAL drivers that are not based on handle objects (RCC, Cortex, common HAL, flash and GPIO)
- The LL is intented to be used in expert mode (high knowledge on STM32 hardware aspect)

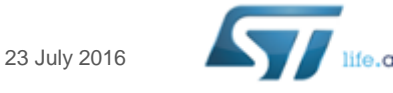

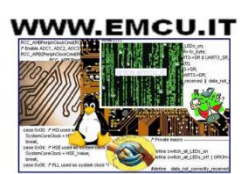

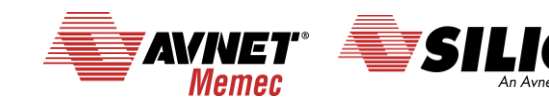

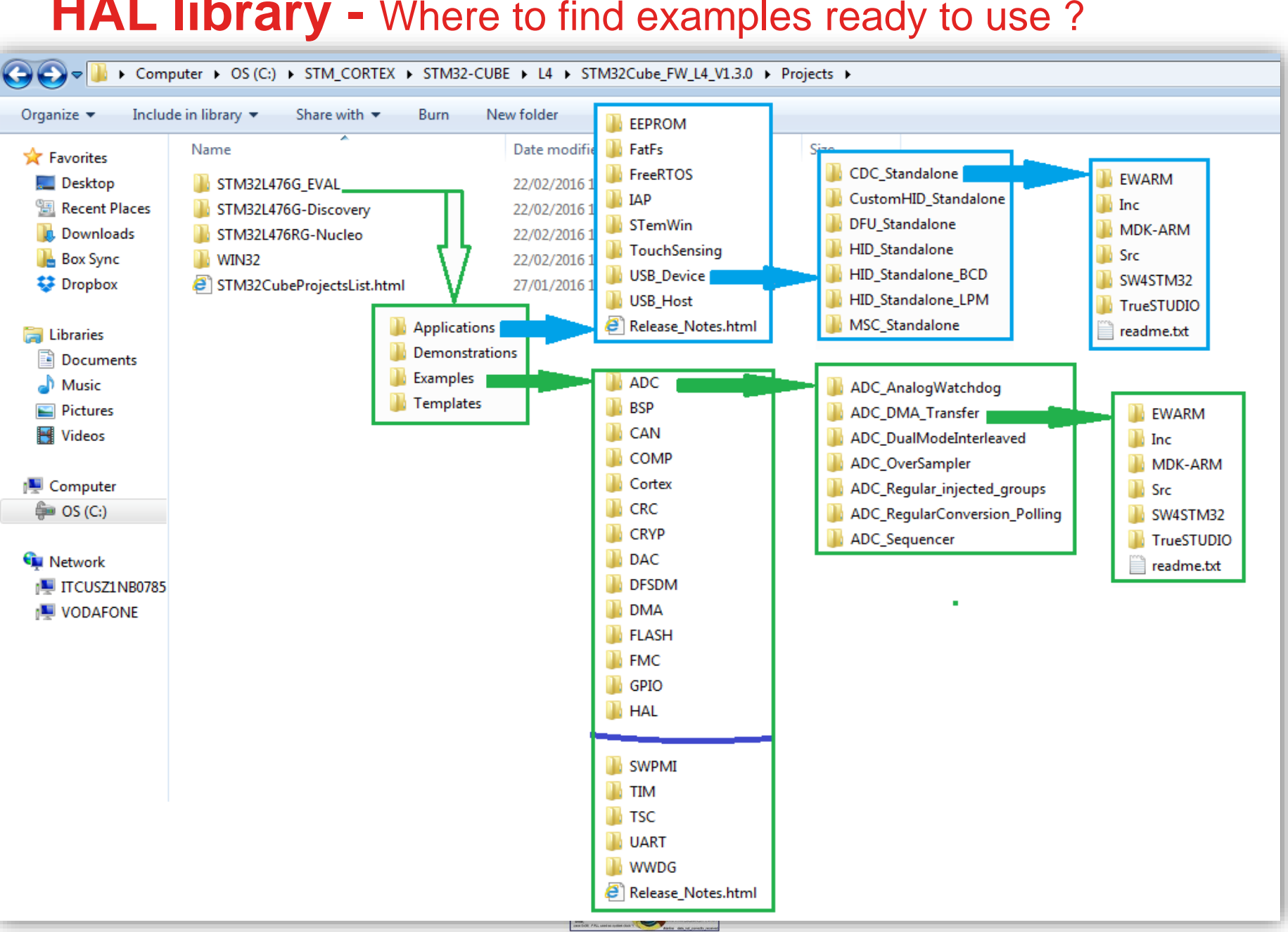

#### **HAL library -** Where to find examples ready to use ?

#### **HAL library – HAL examples**

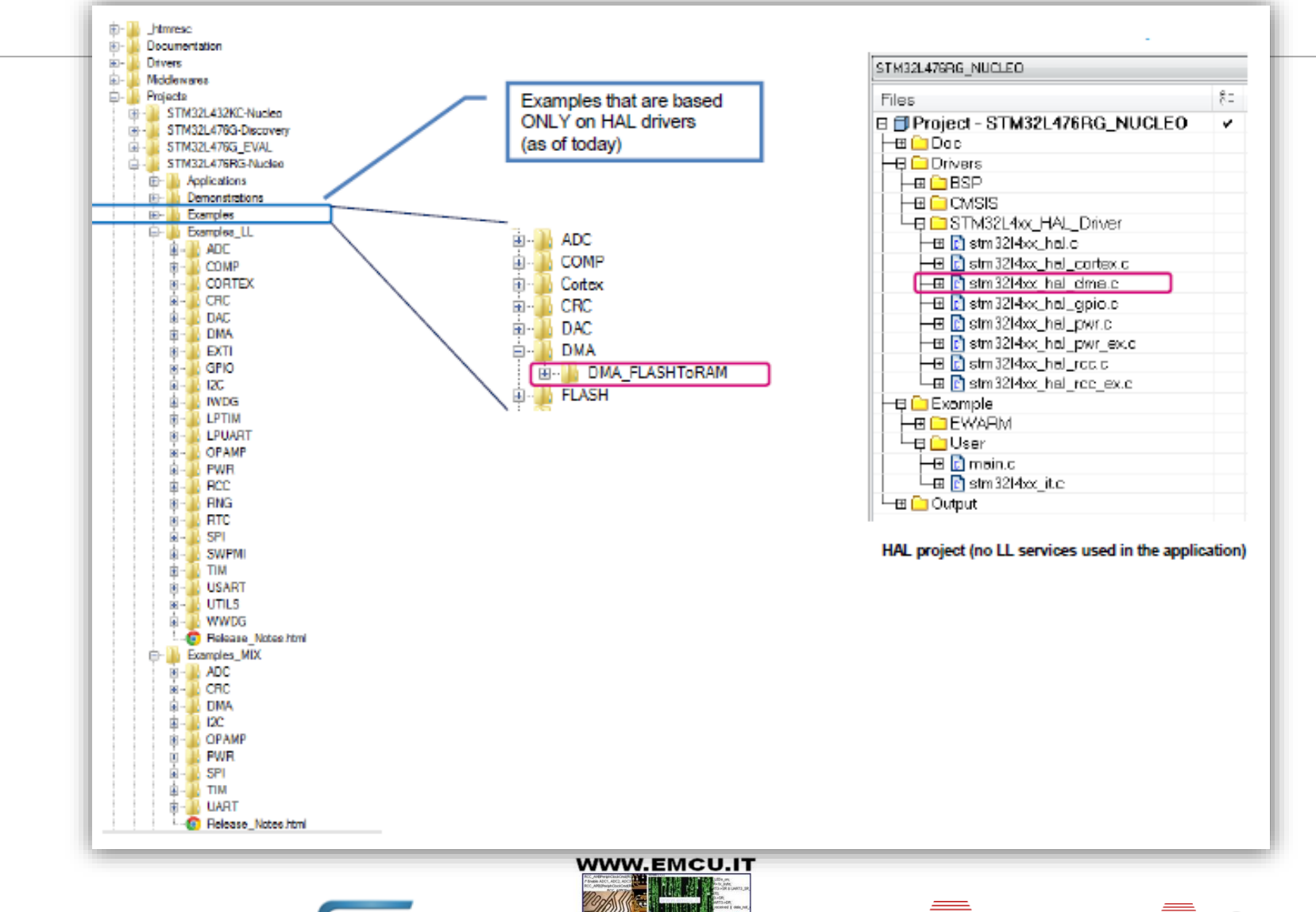

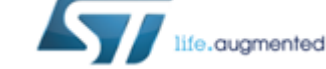

27 **128** 23 July 2016

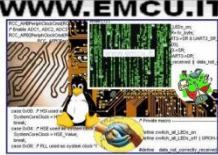

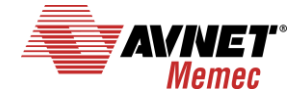

An Avnet Company

#### **HAL library – LL examples**

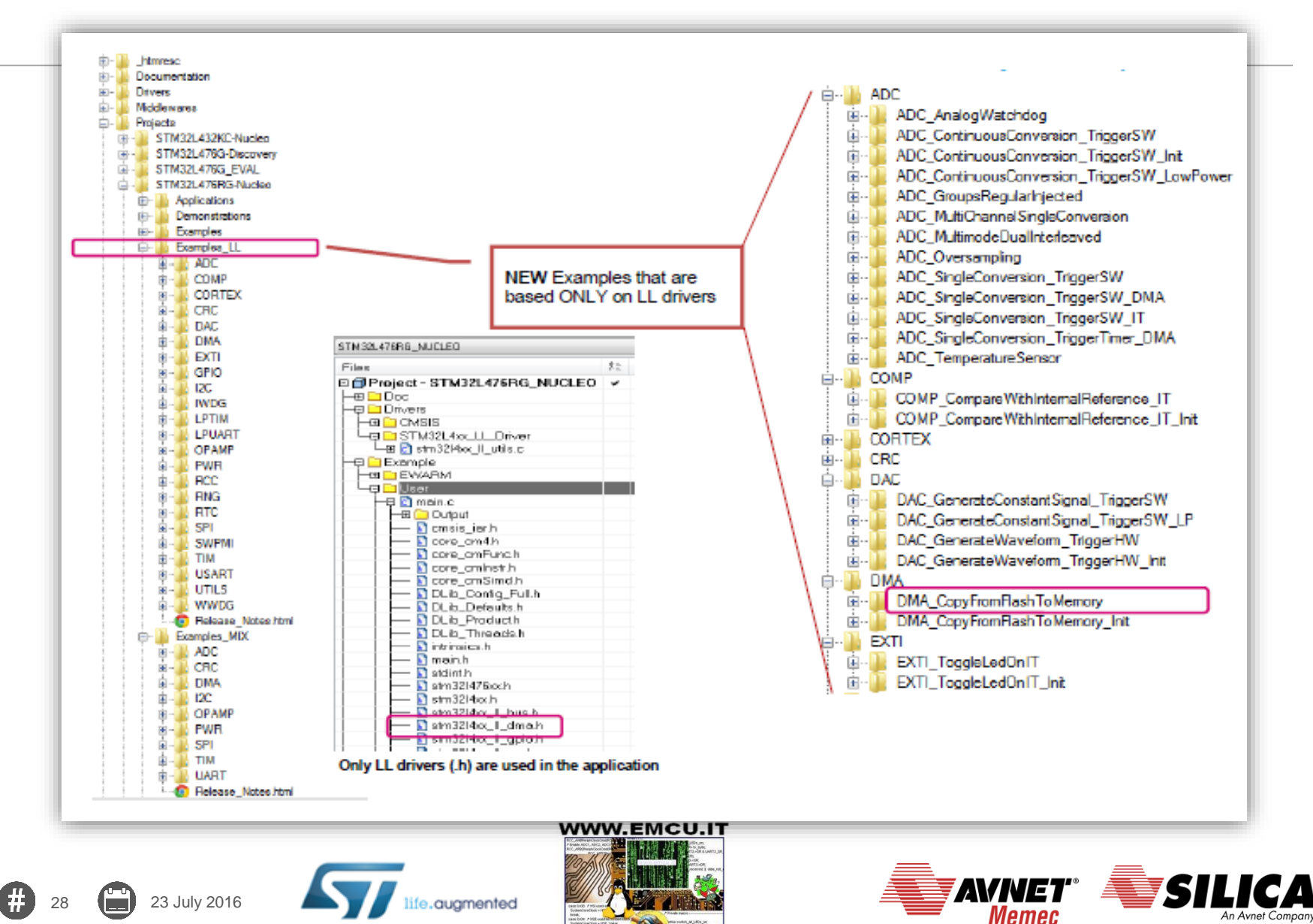

#### **HAL library - LL & HAL mix Example**

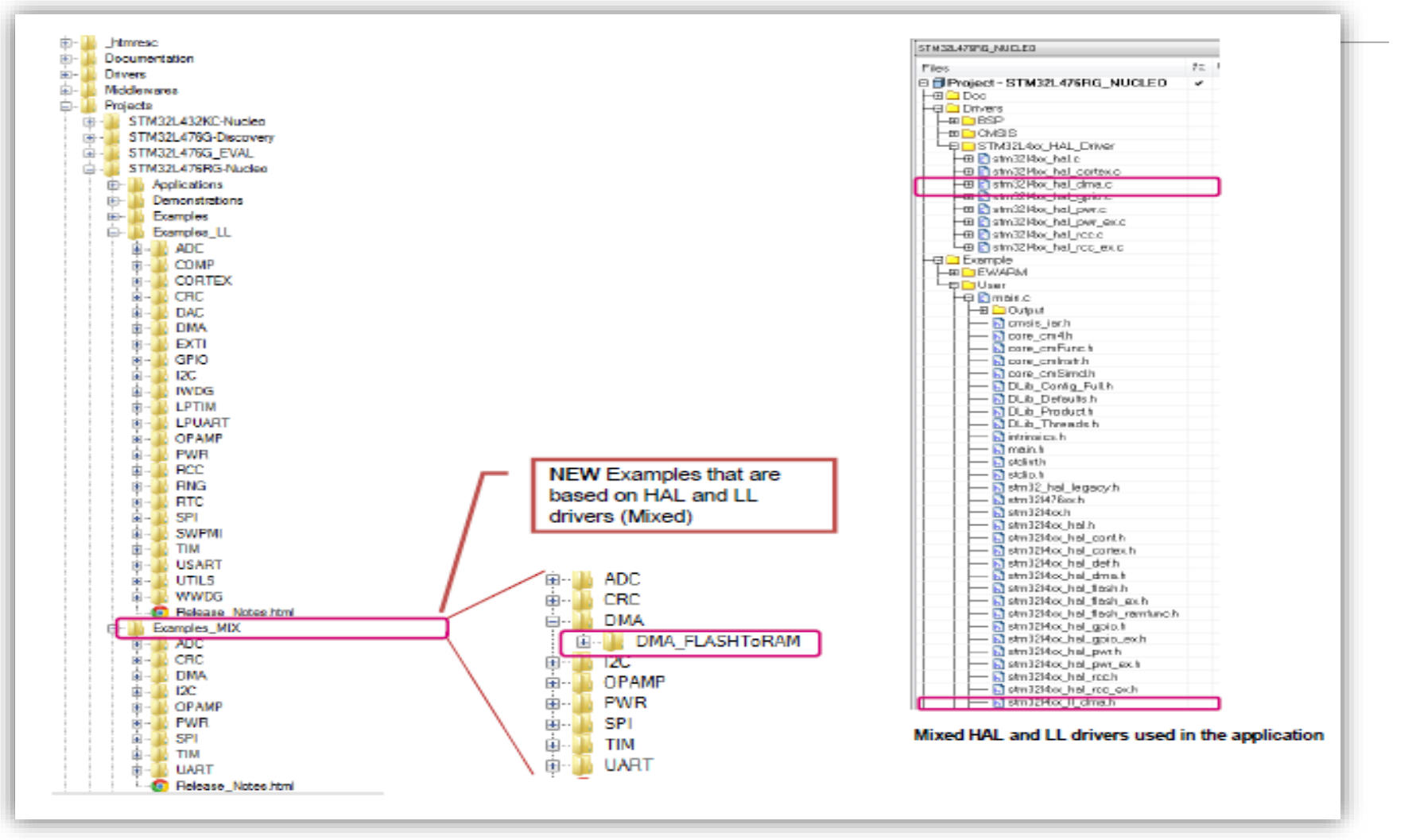

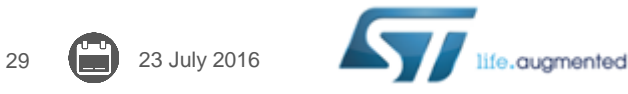

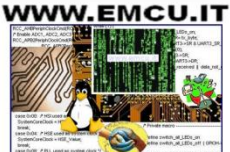

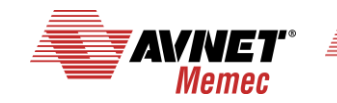

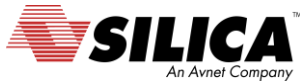

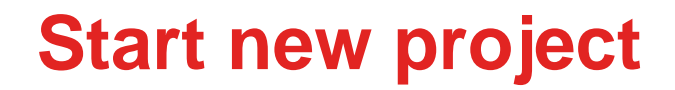

# New Project

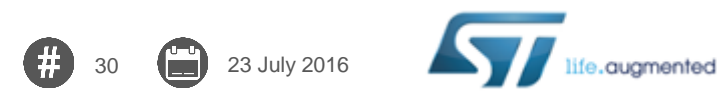

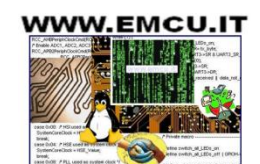

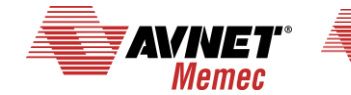

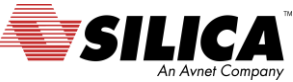

### **Create new project using CubeMX**

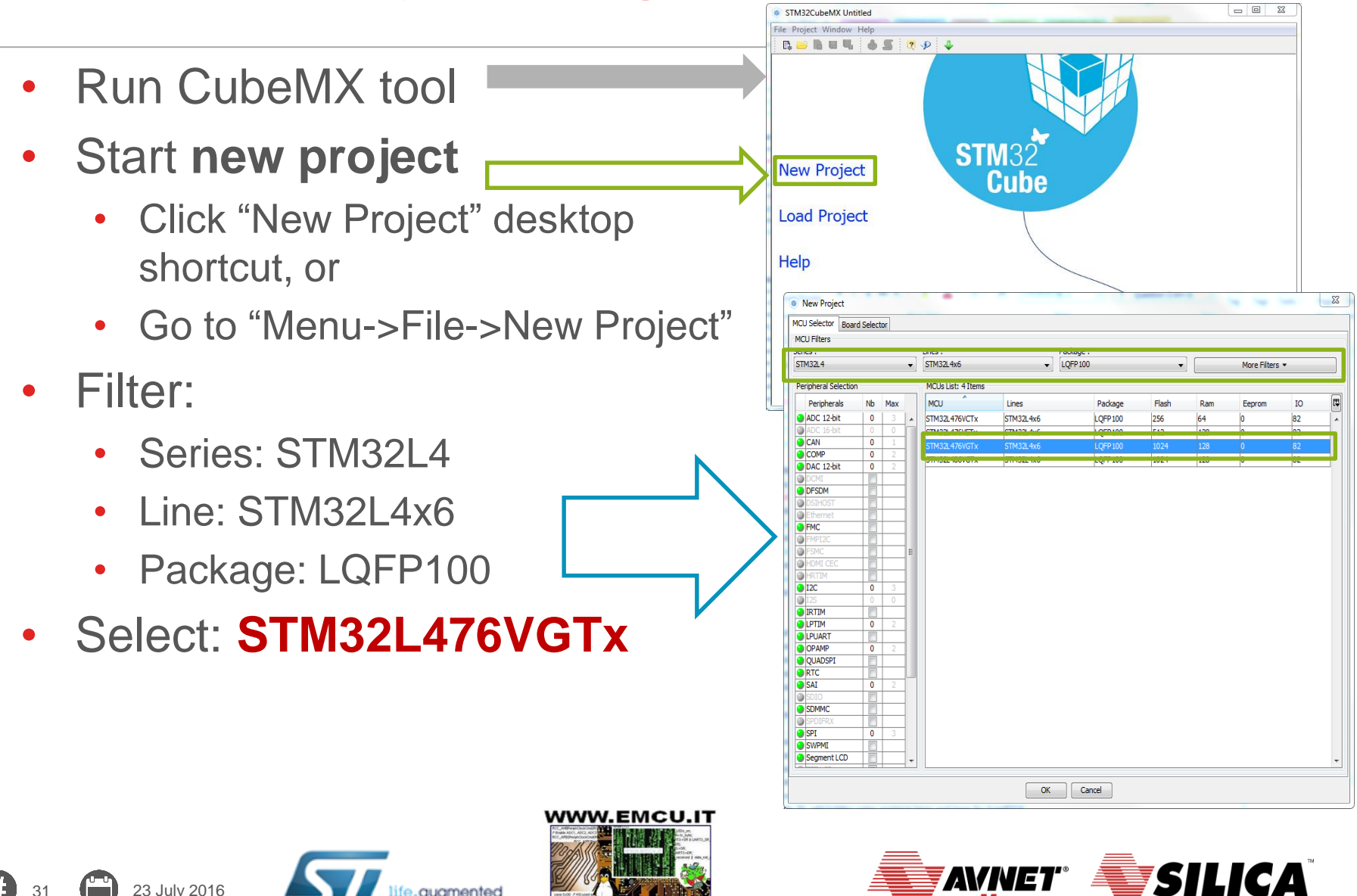

**Memec** 

An Avnet Compo

## **Configure debug interface 1/2**

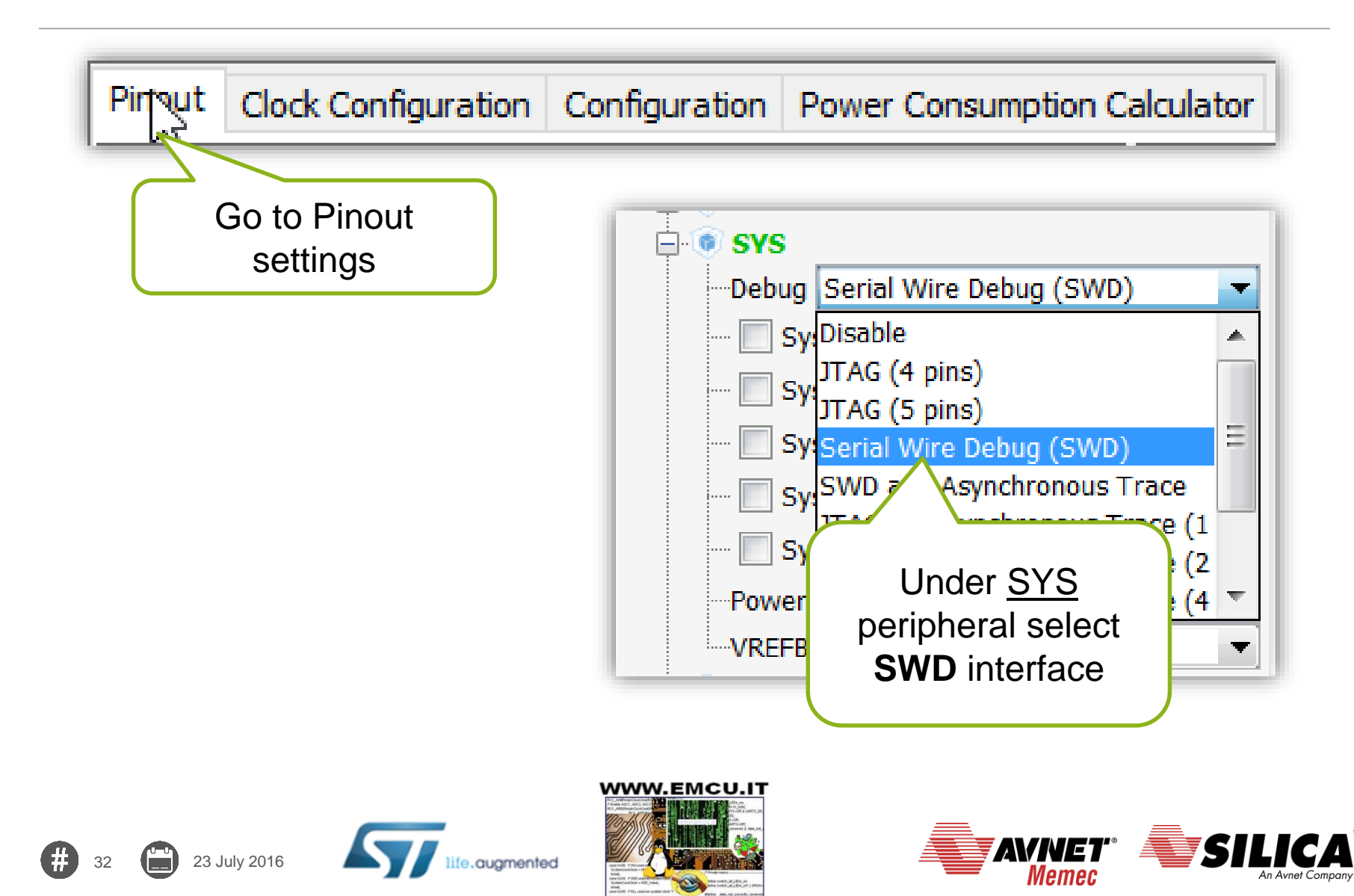

## **Configure debug interface 2/2**

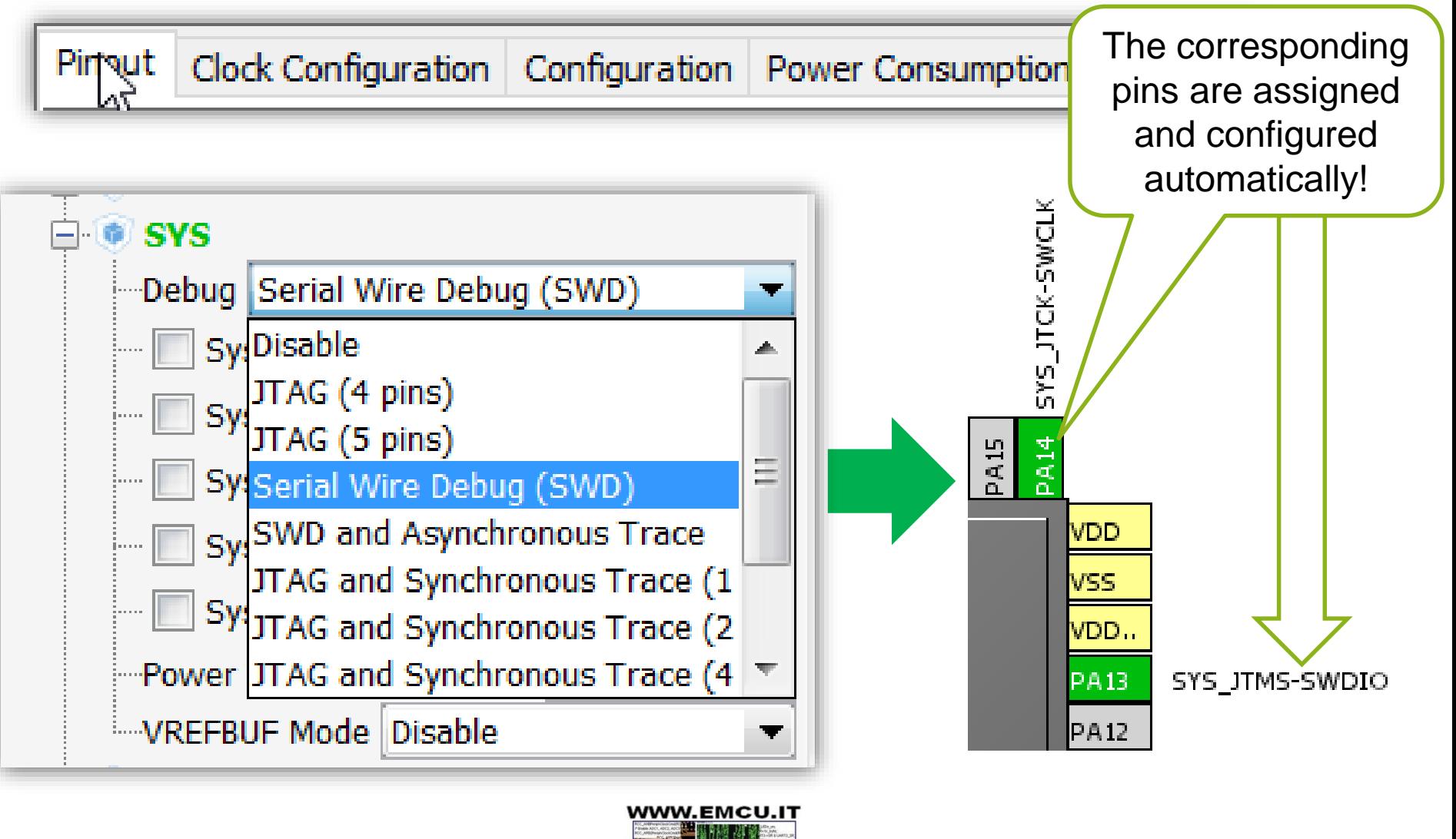

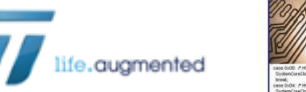

33 23 July 2016

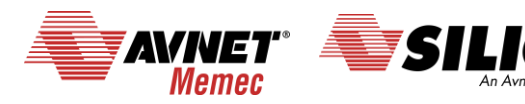

#### **Configure LSE resonator** (32,768 KHz)

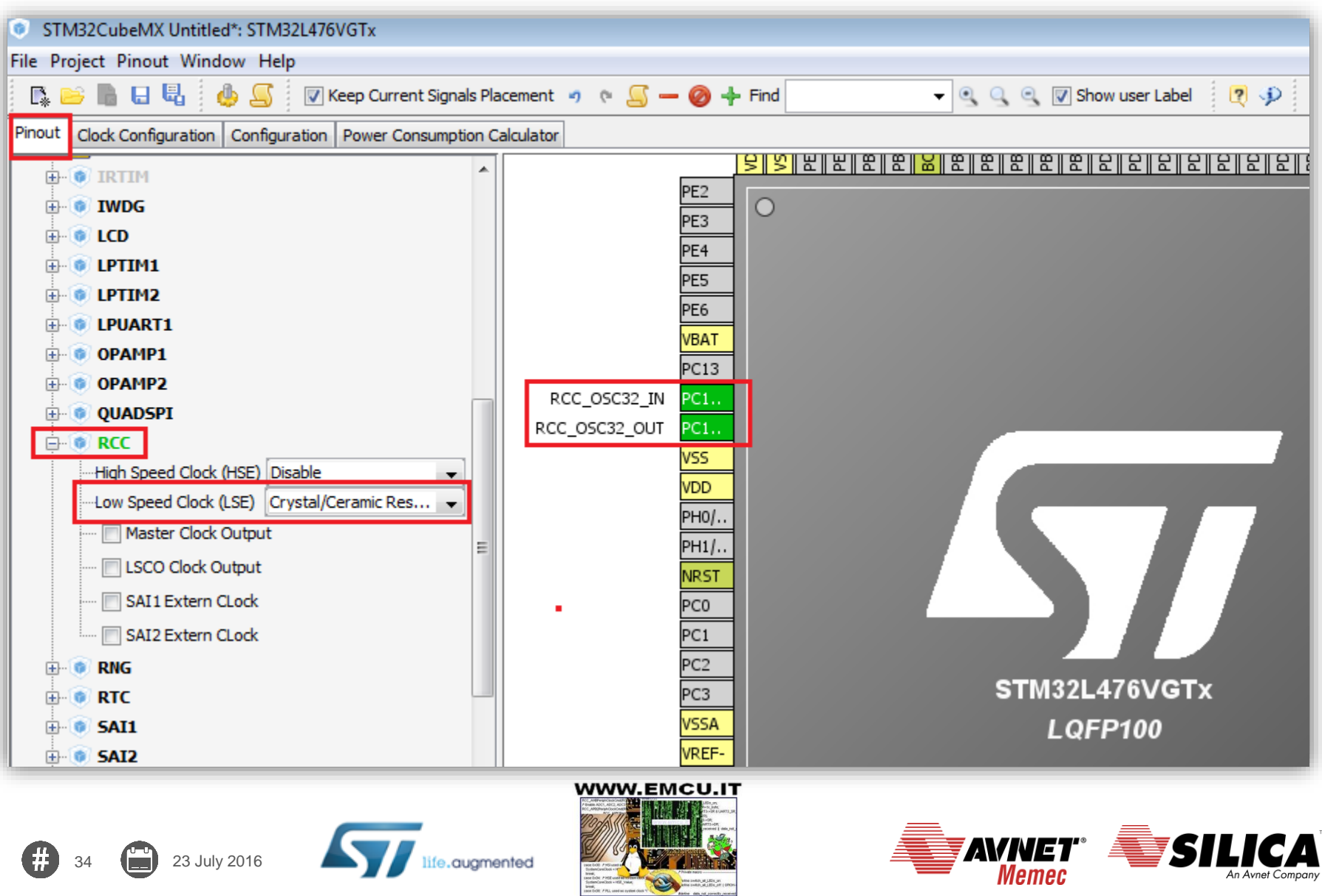

## **Configure GPIO for LED toggling**

#### **Configure LED pin as GPIO\_Output**

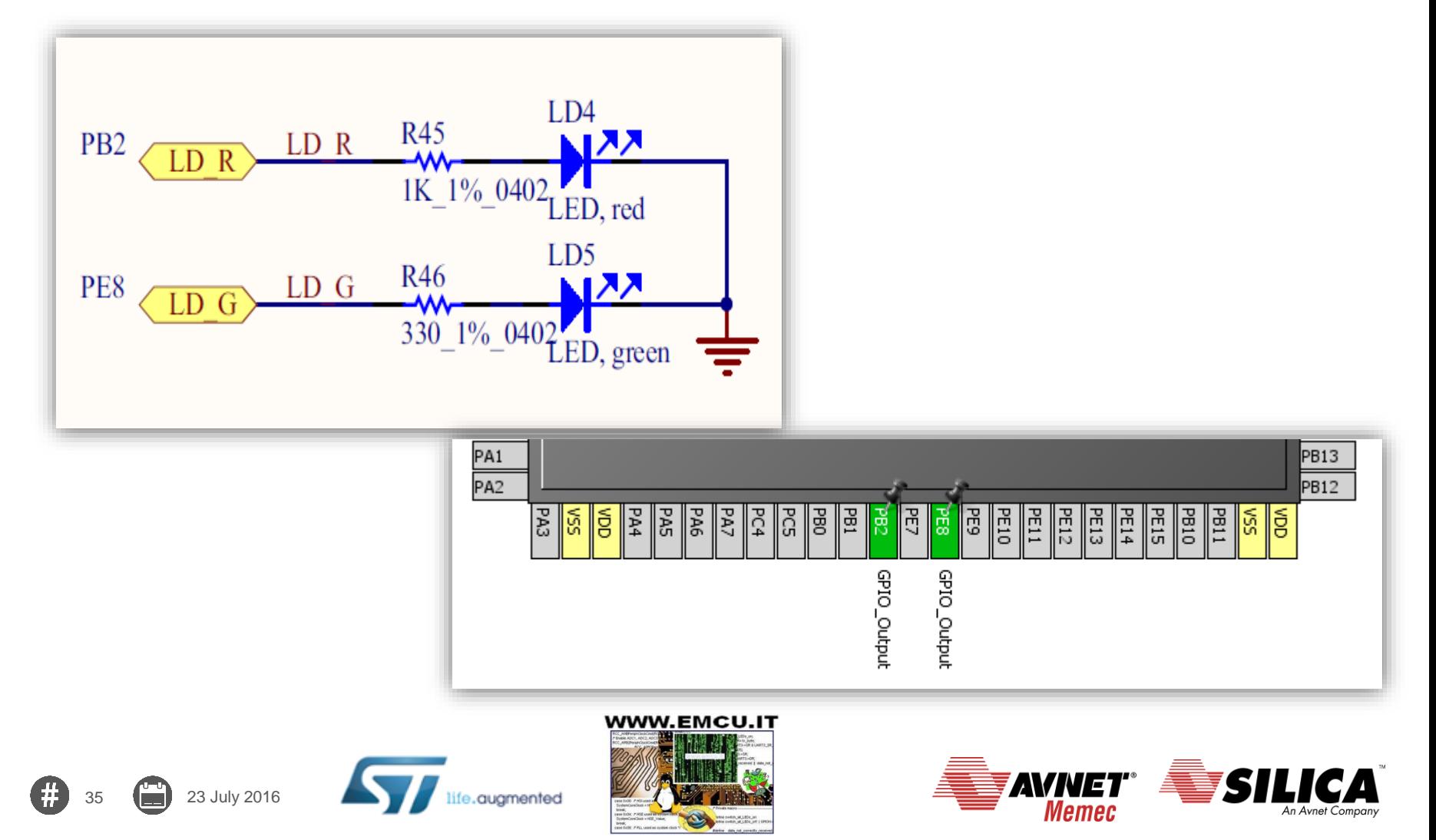

#### **Clock configuration**

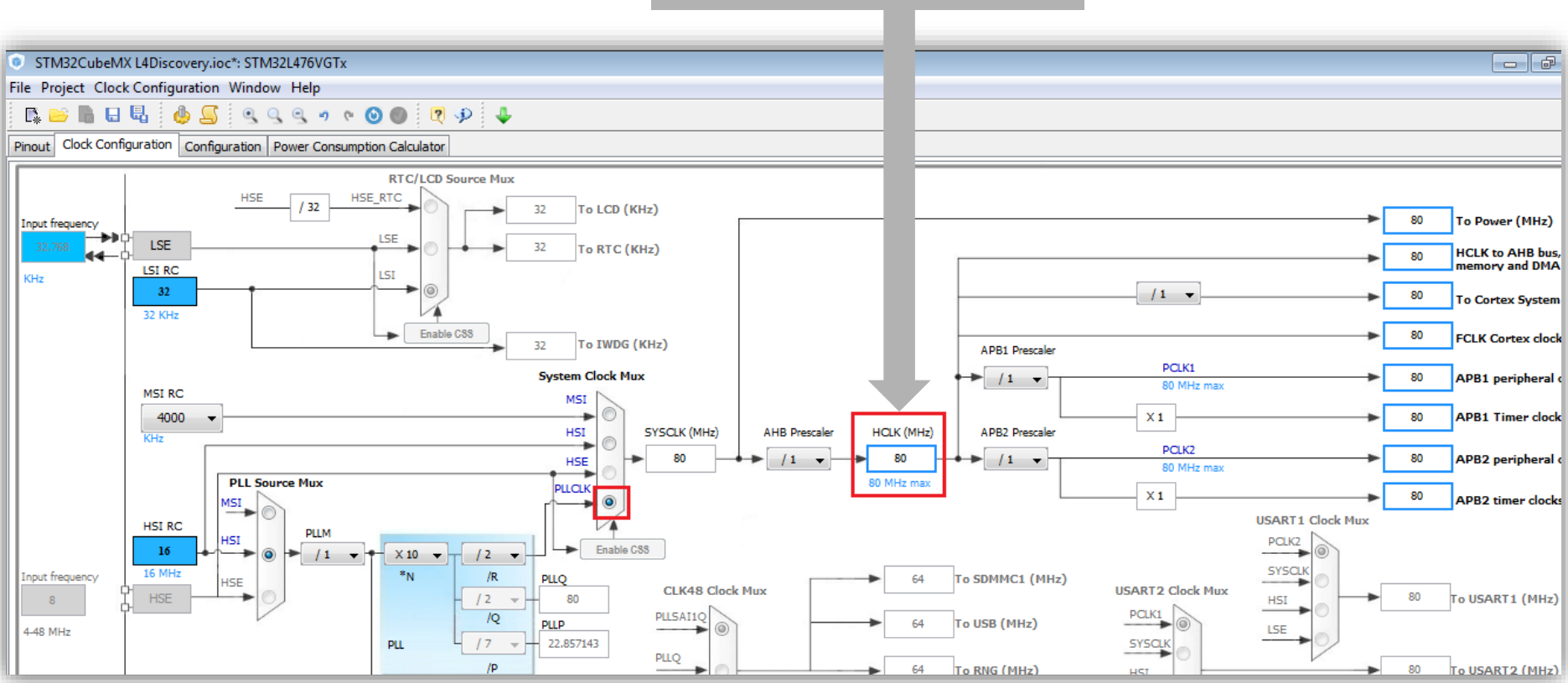

#### **Write here: 80**

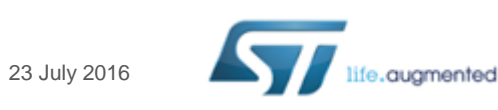

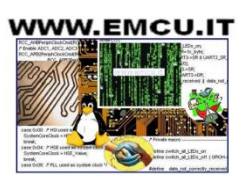

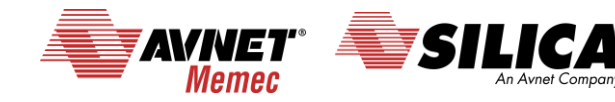

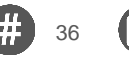

#### **CubeMX generate the code for some GUI 1/3**

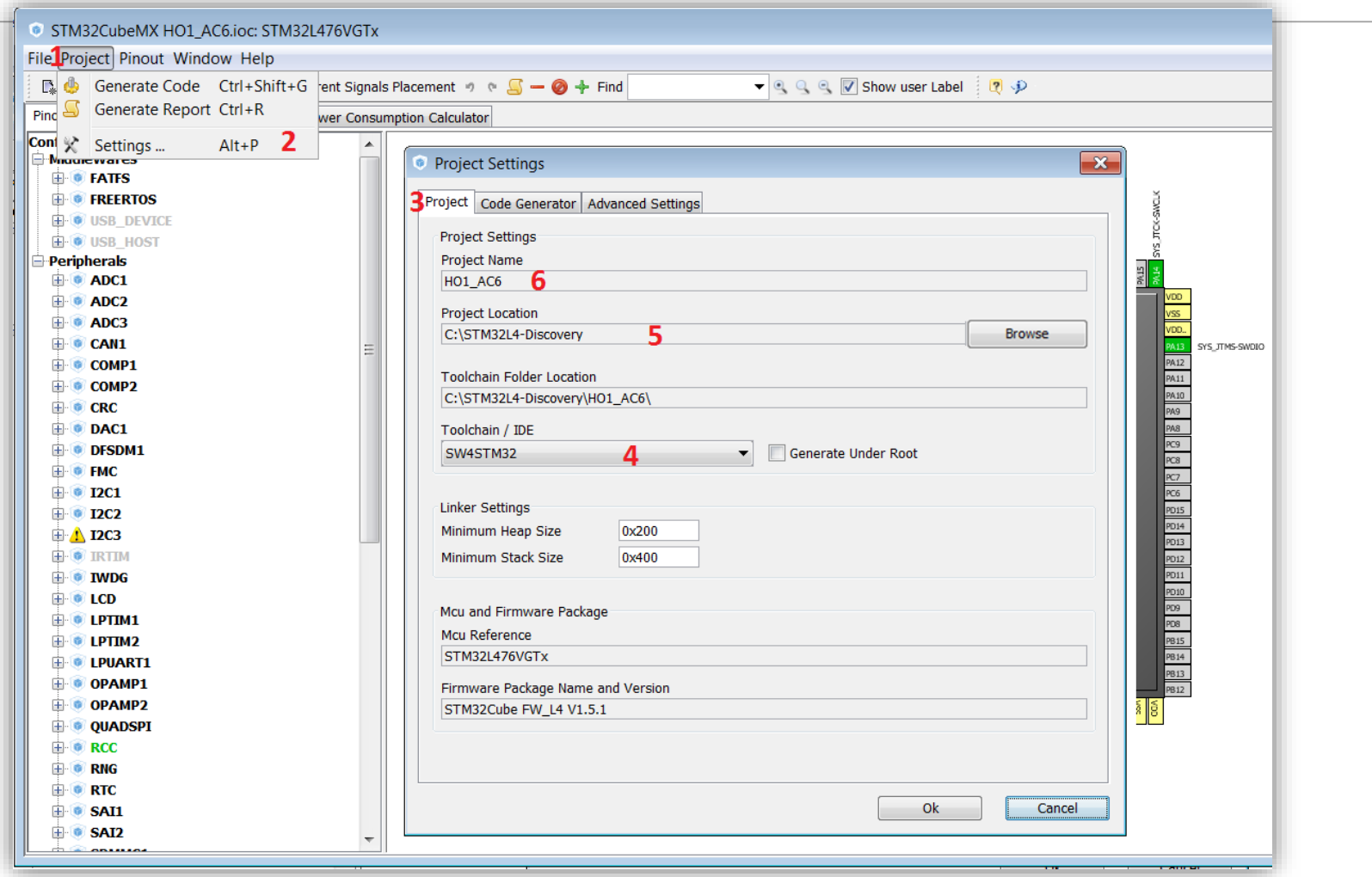

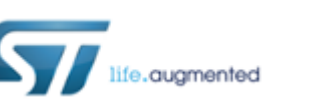

37 **(24)** 23 July 2016

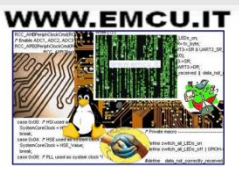

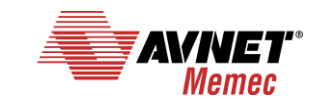

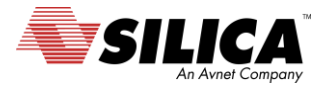

#### **CubeMX generate the code for some GUI 2/3**

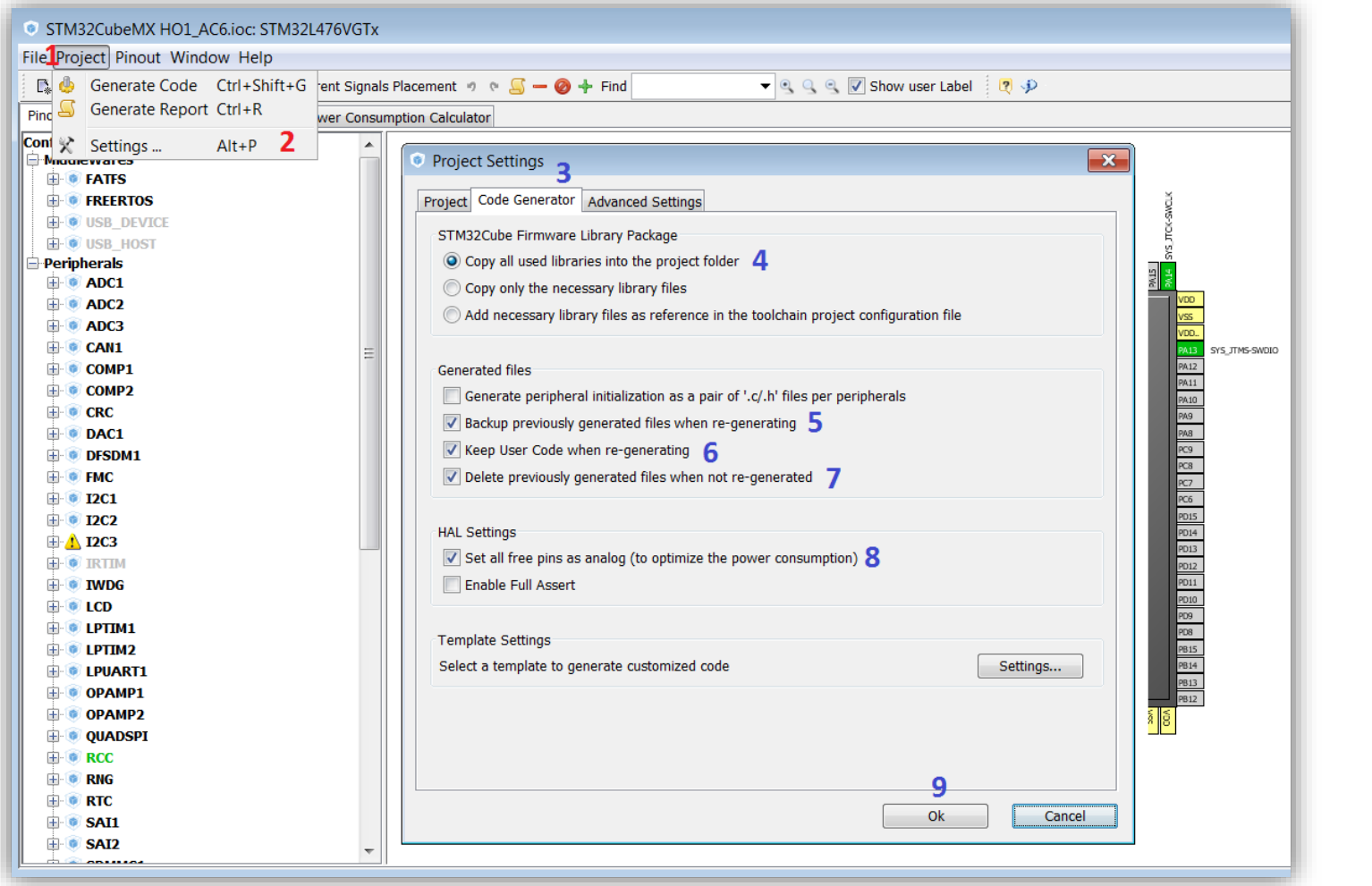

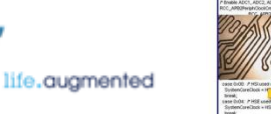

38  $\begin{pmatrix} 1 & 2 \\ 2 & 3 \end{pmatrix}$  23 July 2016

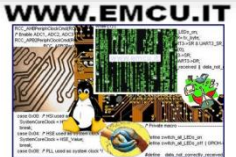

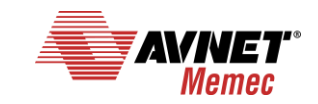

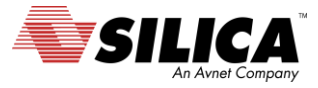

### **CubeMX generate the code for some GUI 3/3**

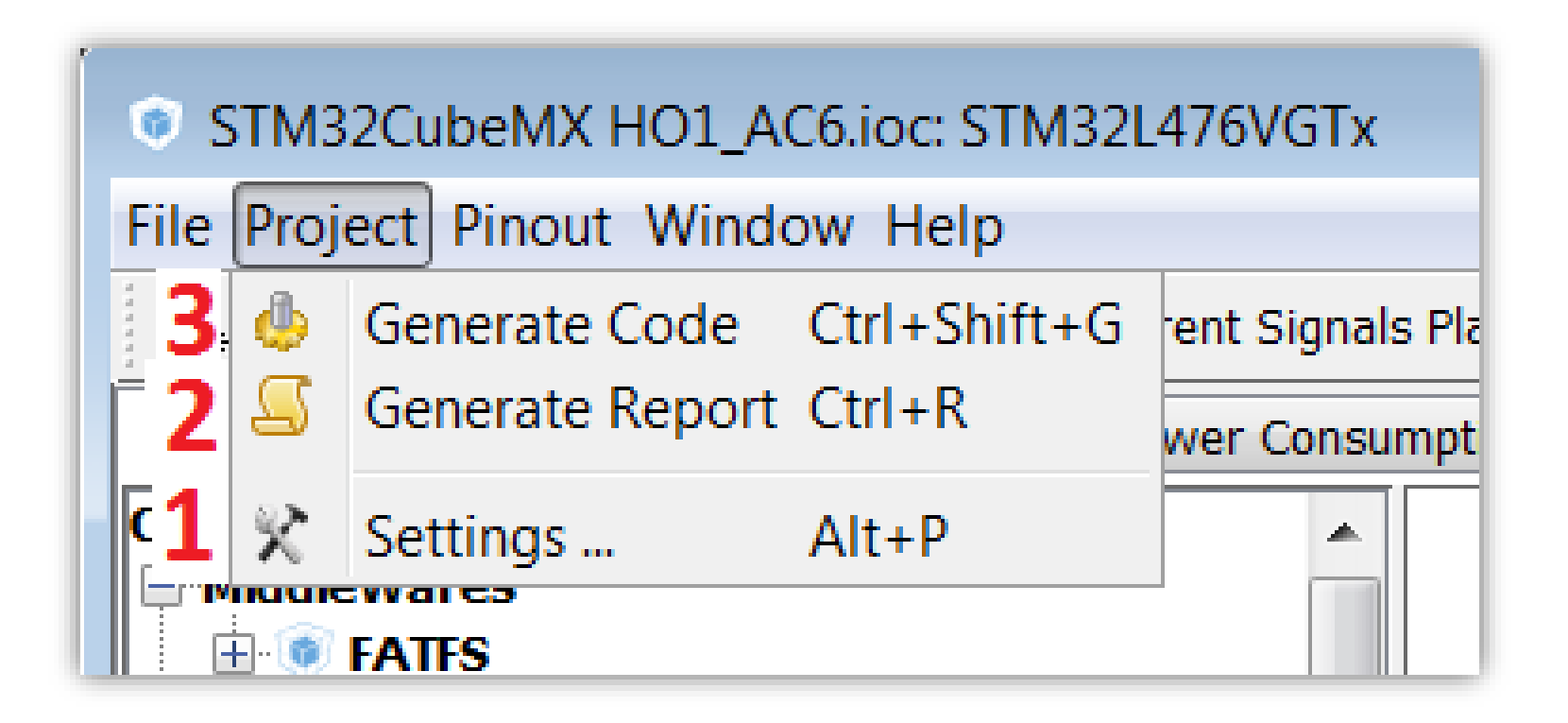

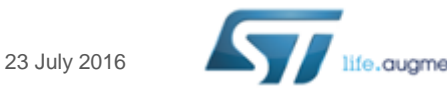

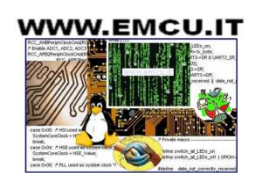

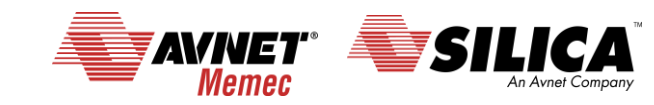

#### **CubeMX generate the code**

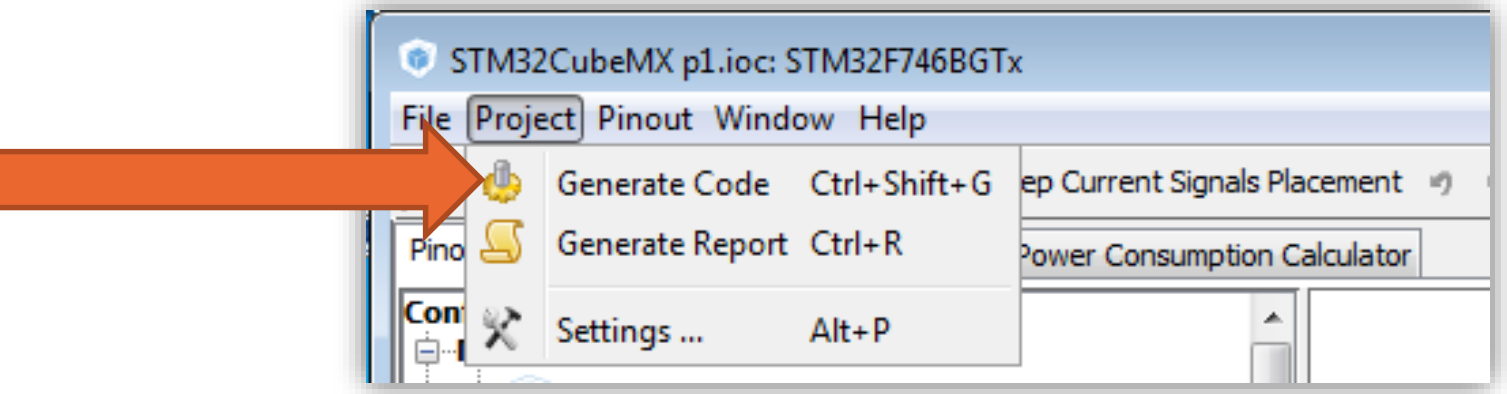

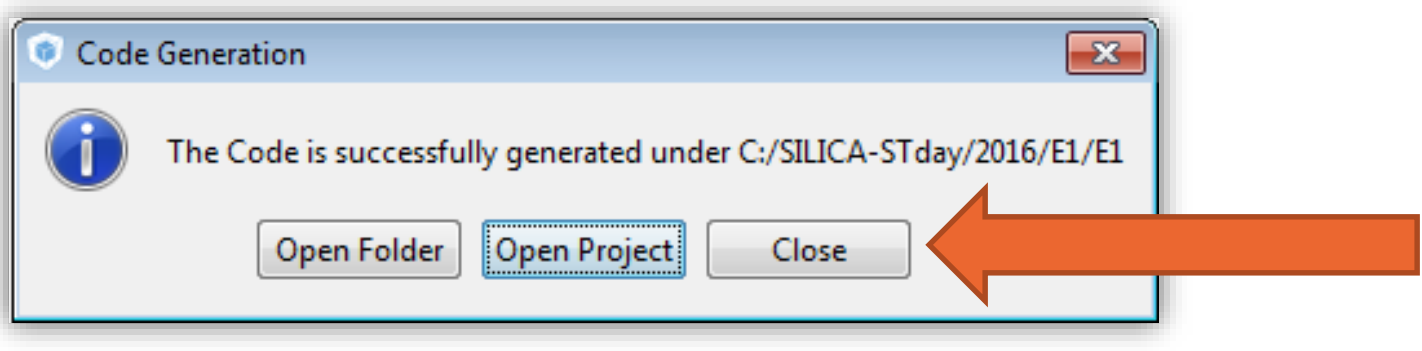

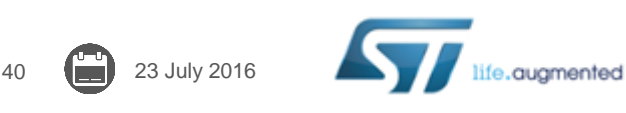

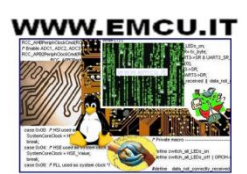

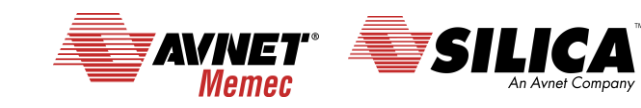

#### **Control the proprietary of your working directory**

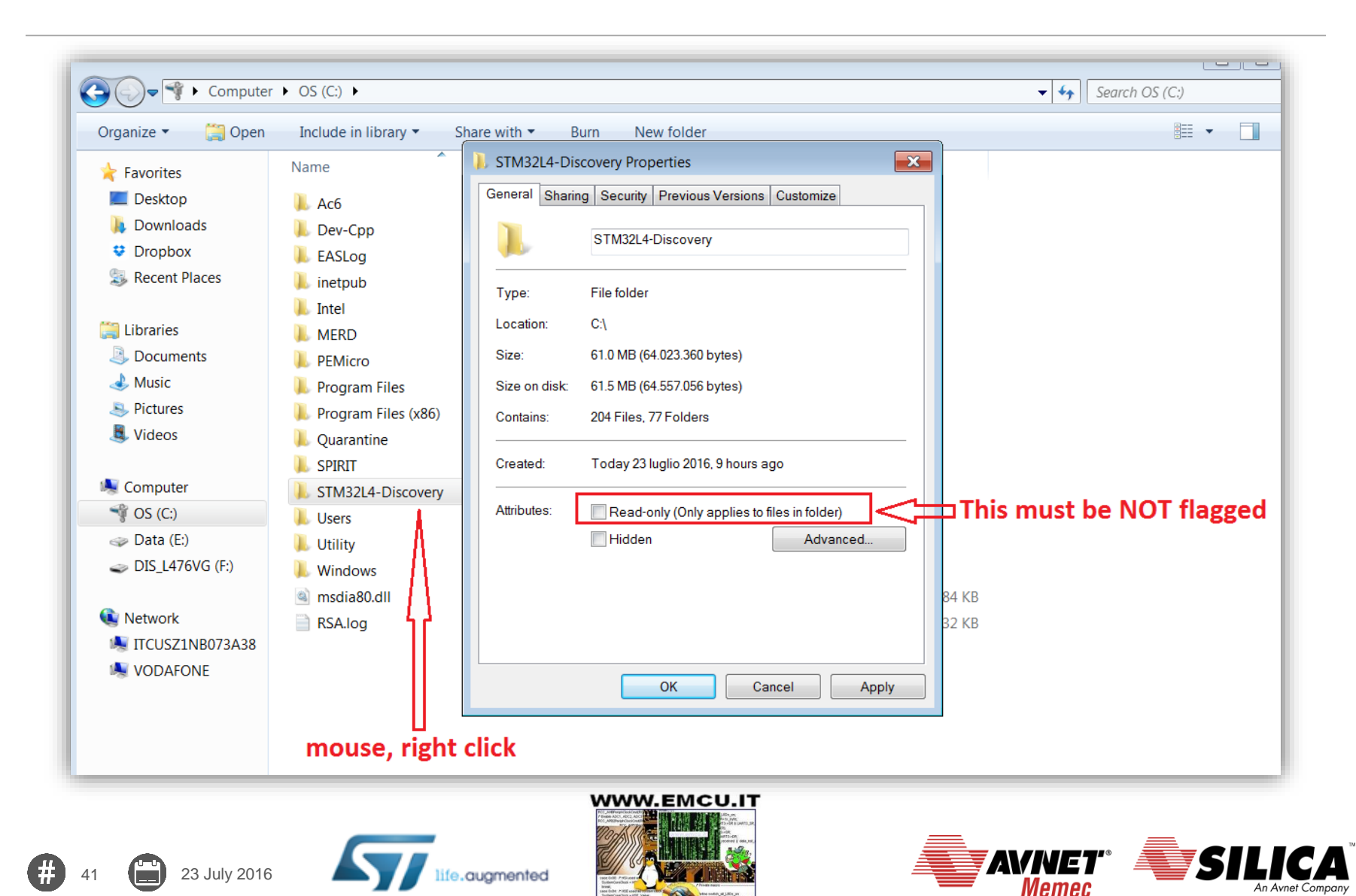

#### **Contents of your working directory**

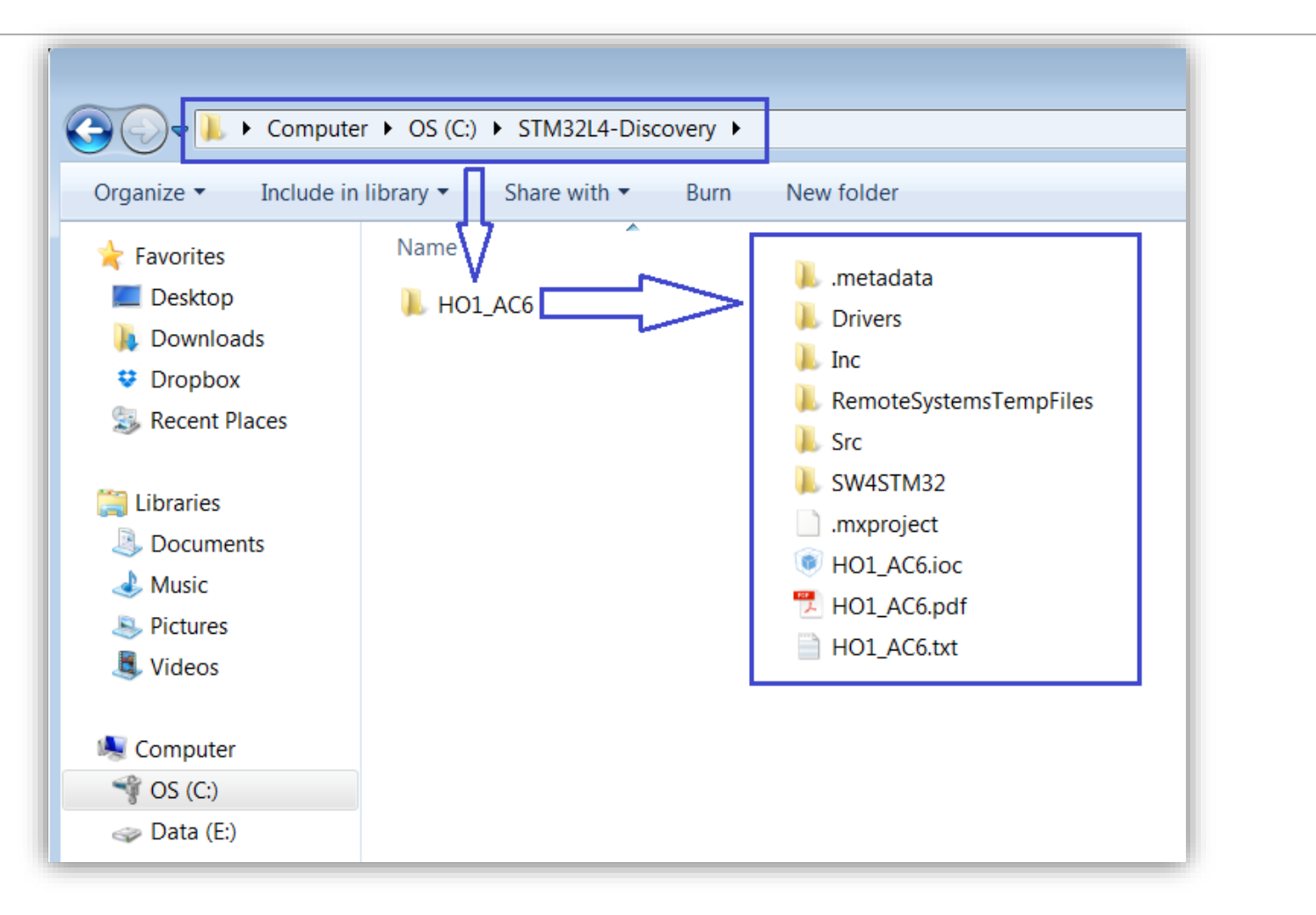

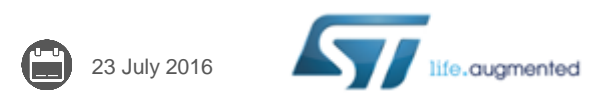

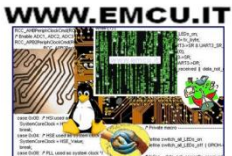

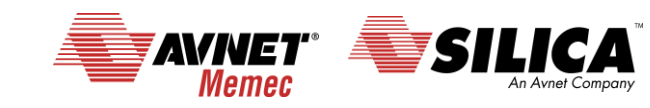

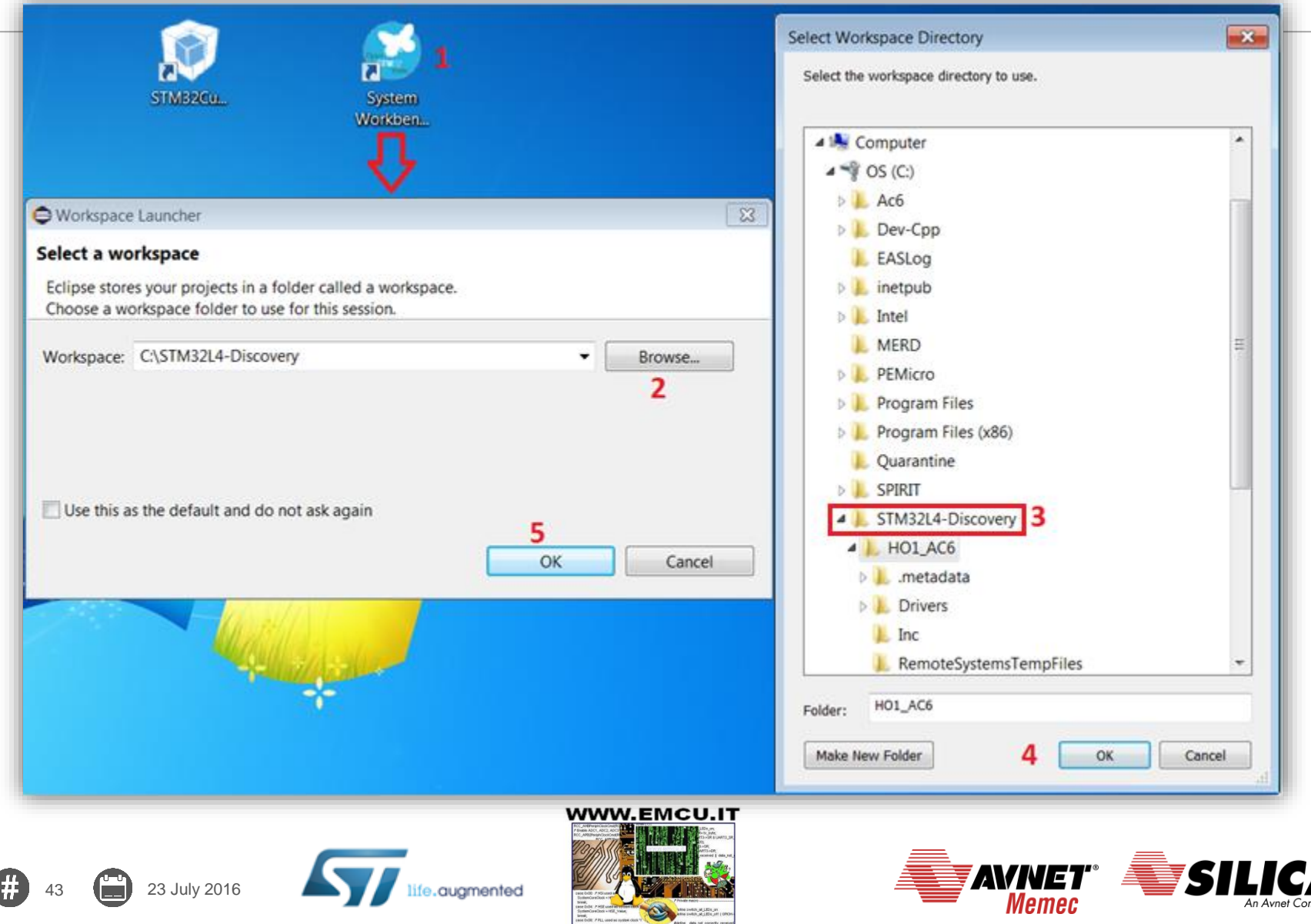

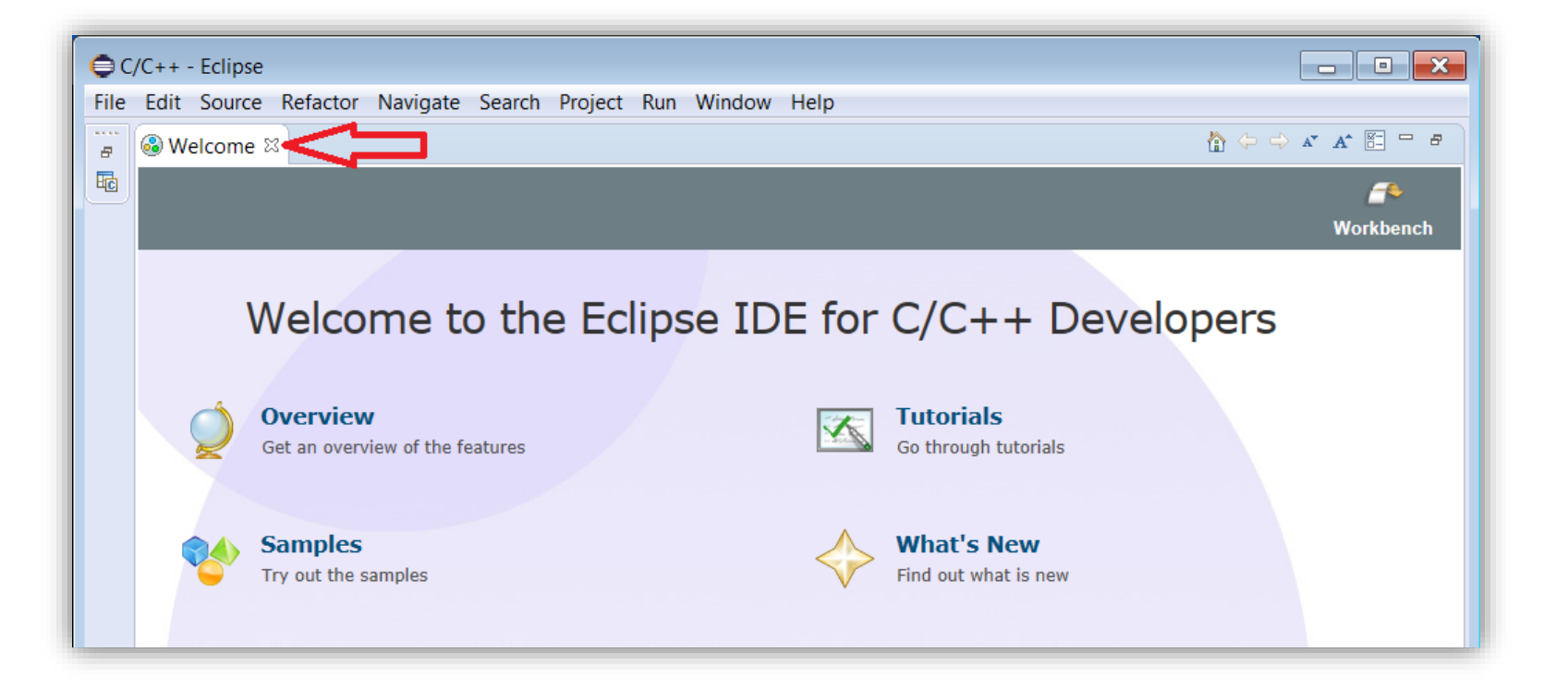

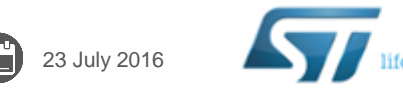

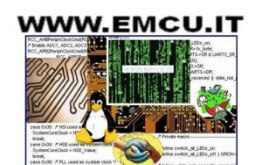

.augmented

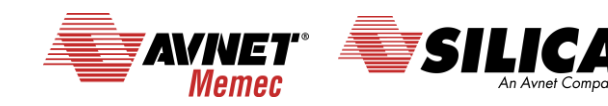

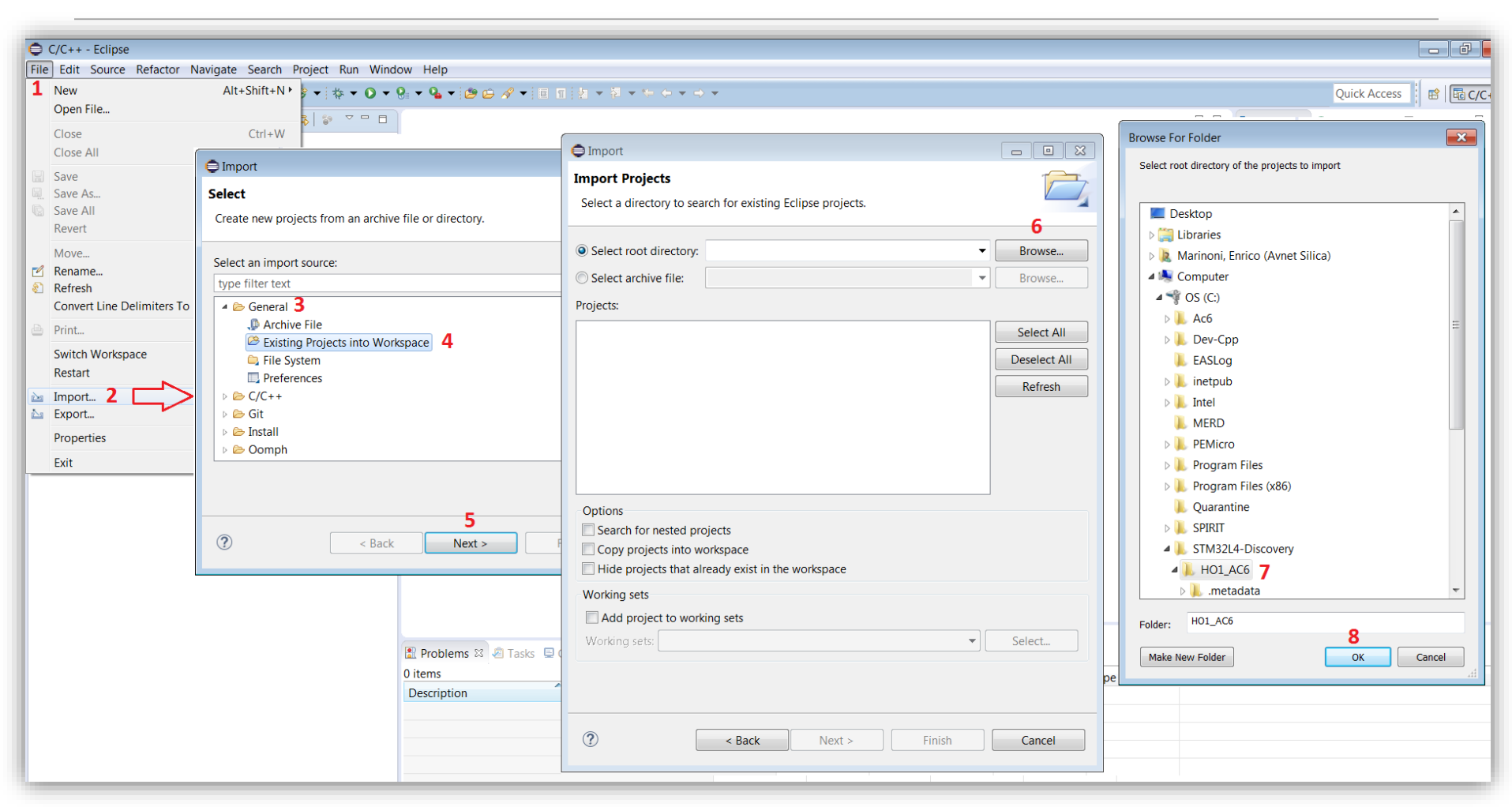

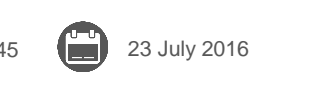

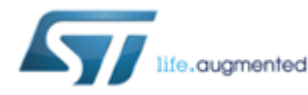

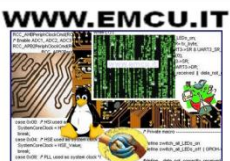

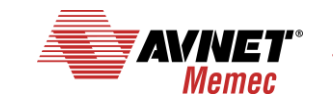

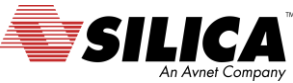

23 July 2016

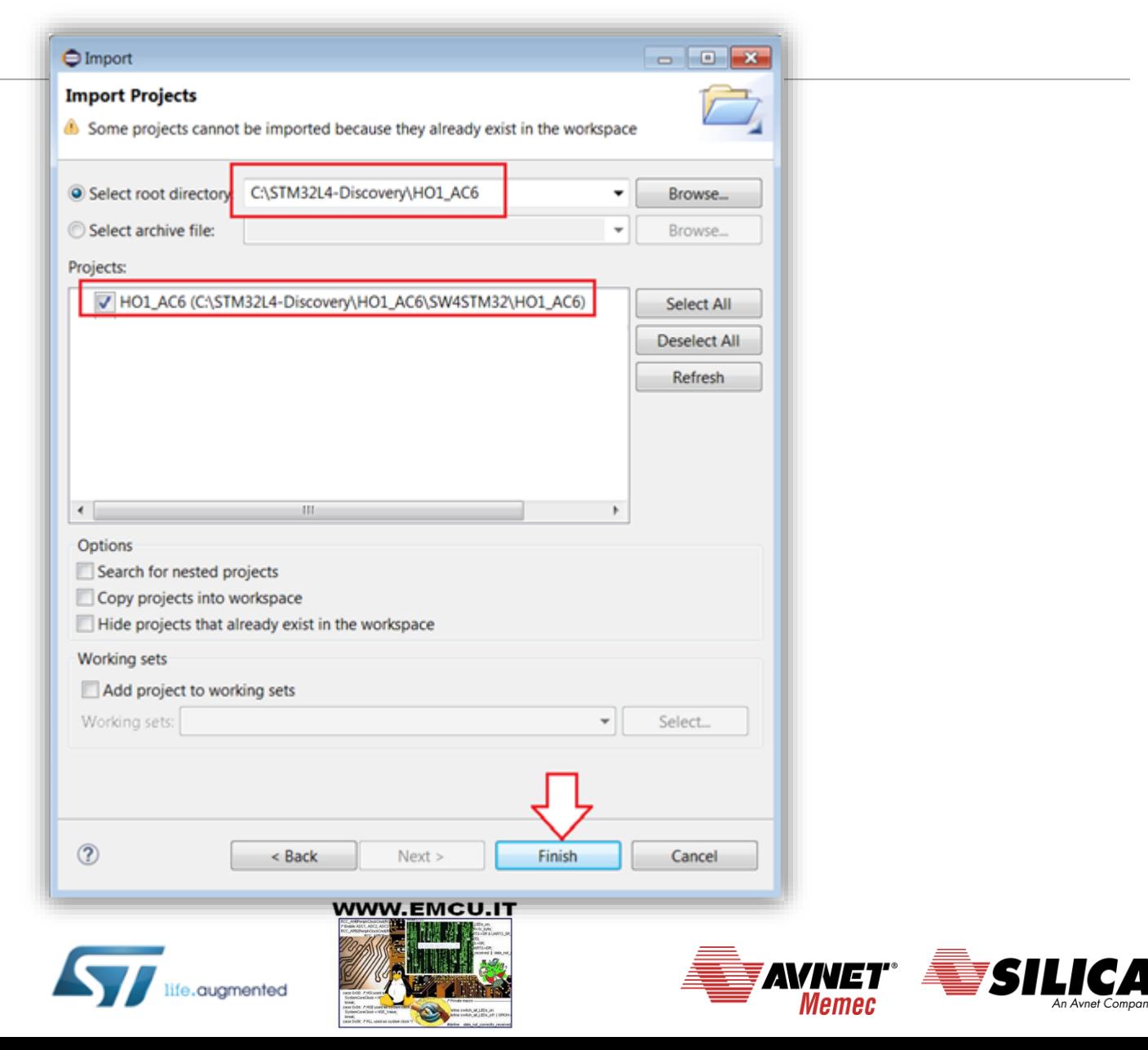

#### **Wait the import of the project**

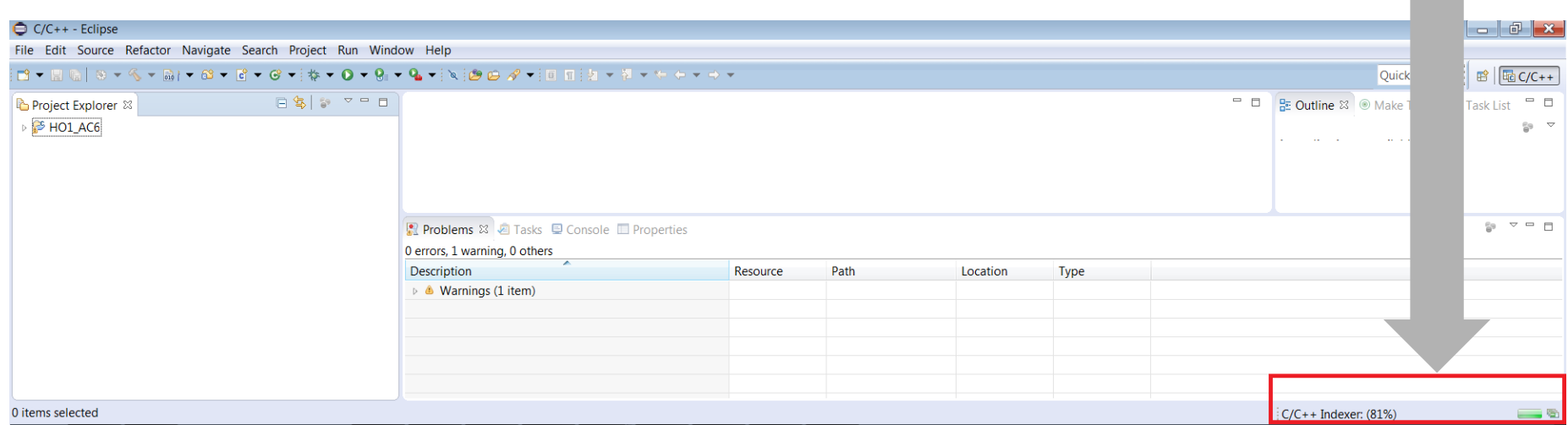

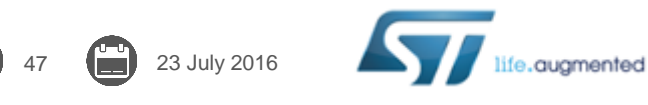

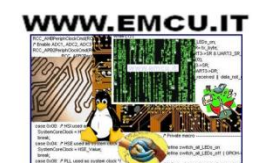

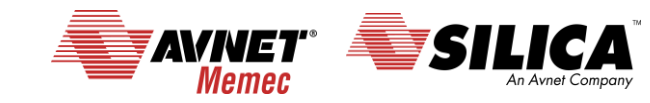

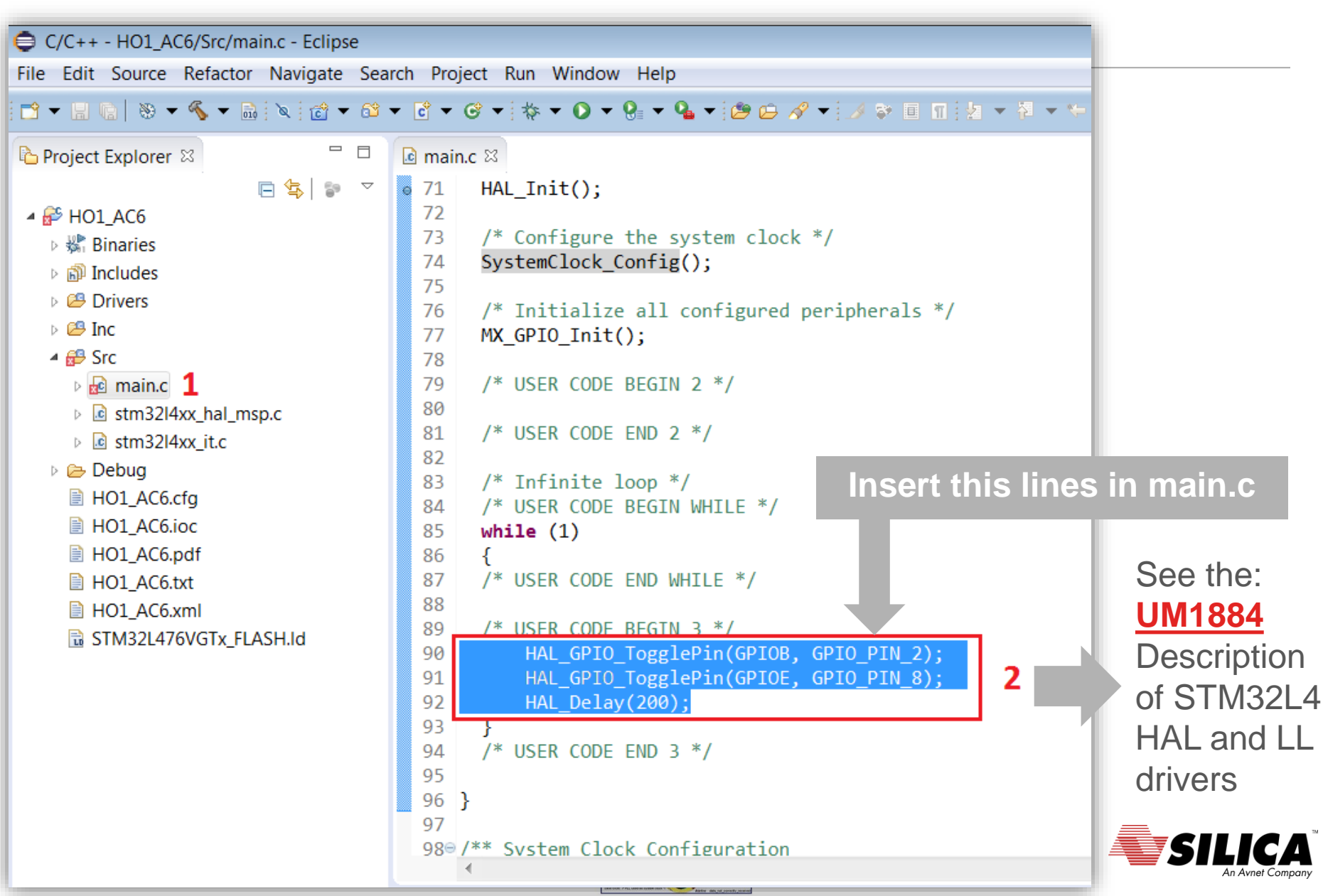

e.augmented

49 23 July 2016

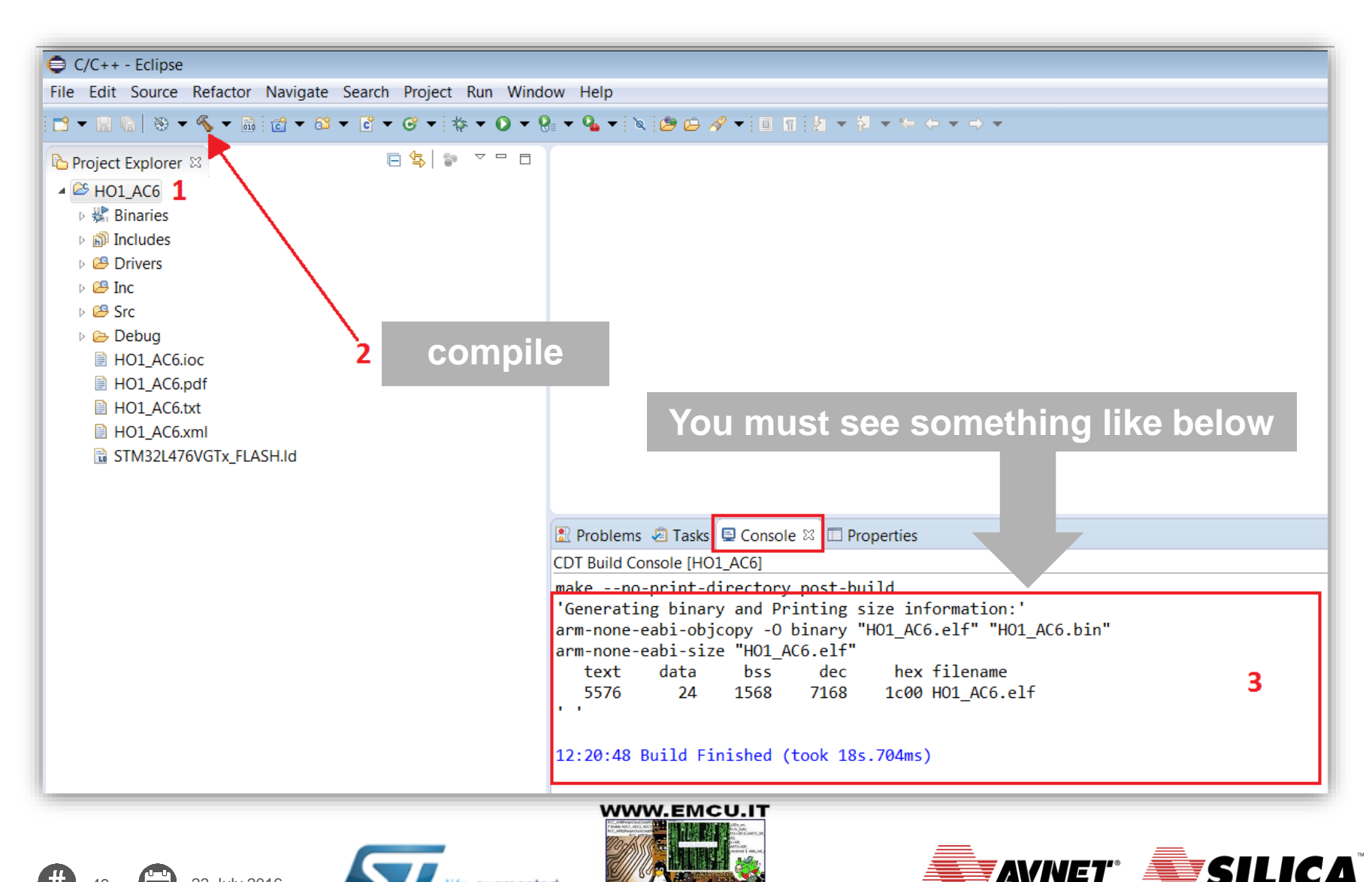

**Memec** 

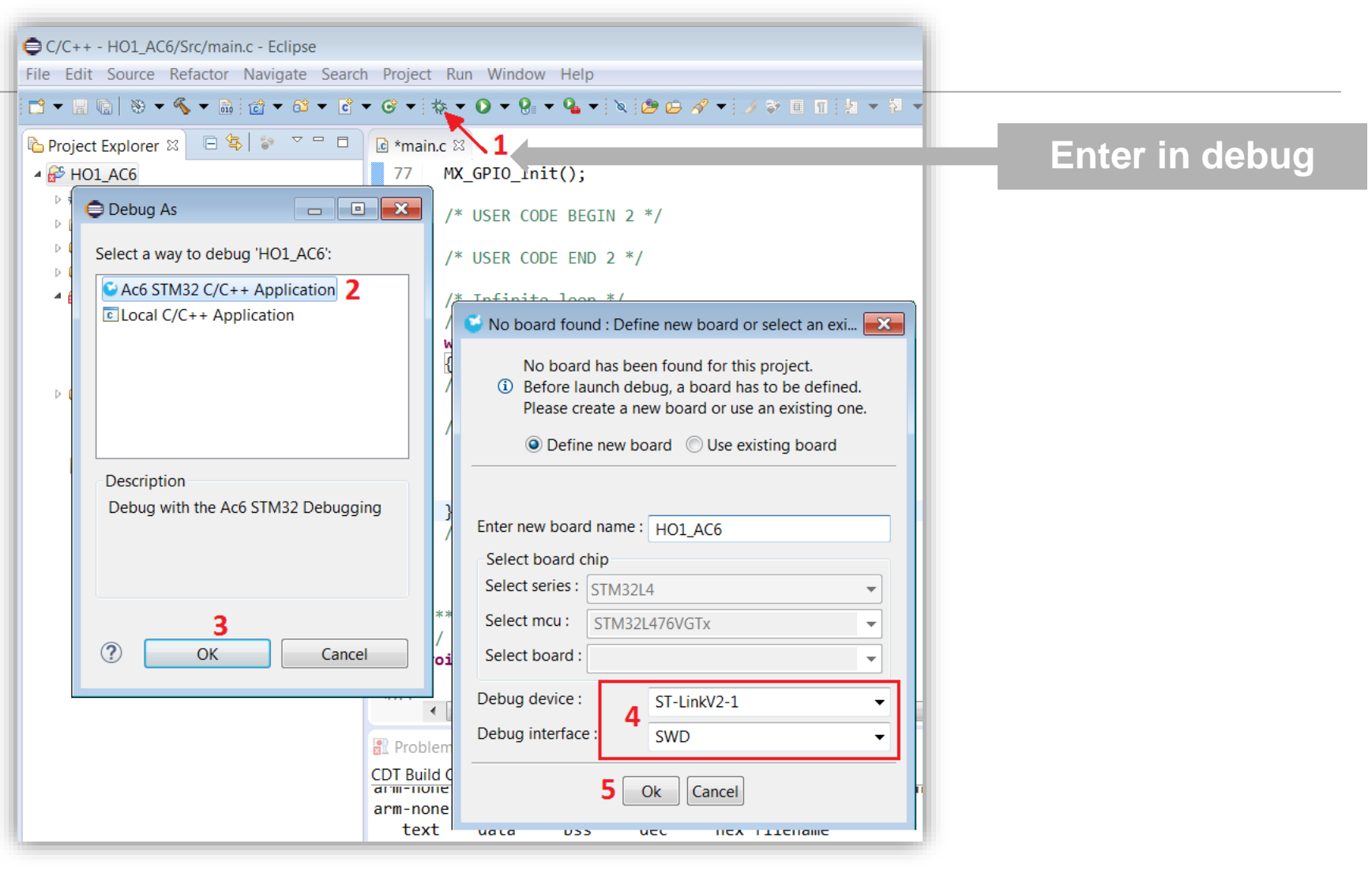

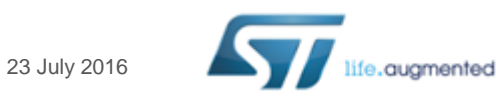

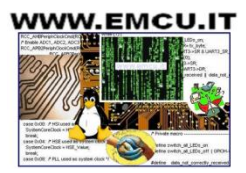

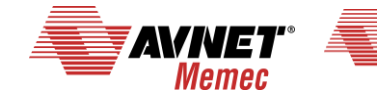

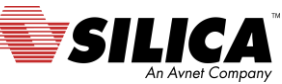

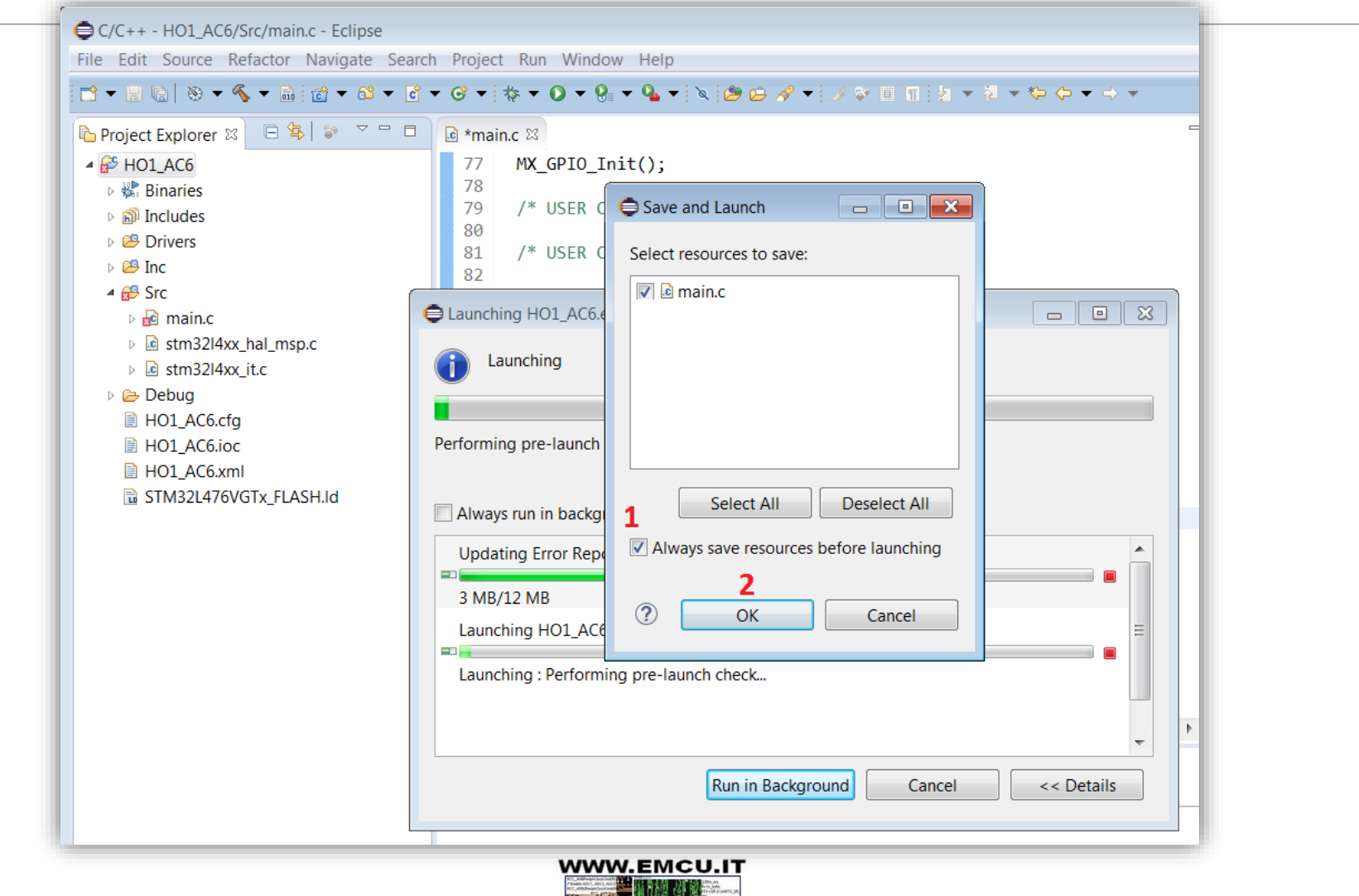

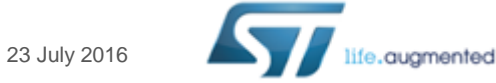

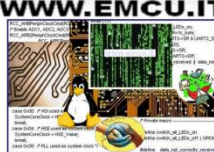

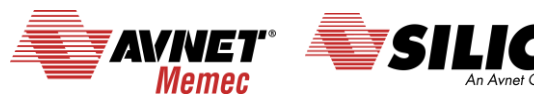

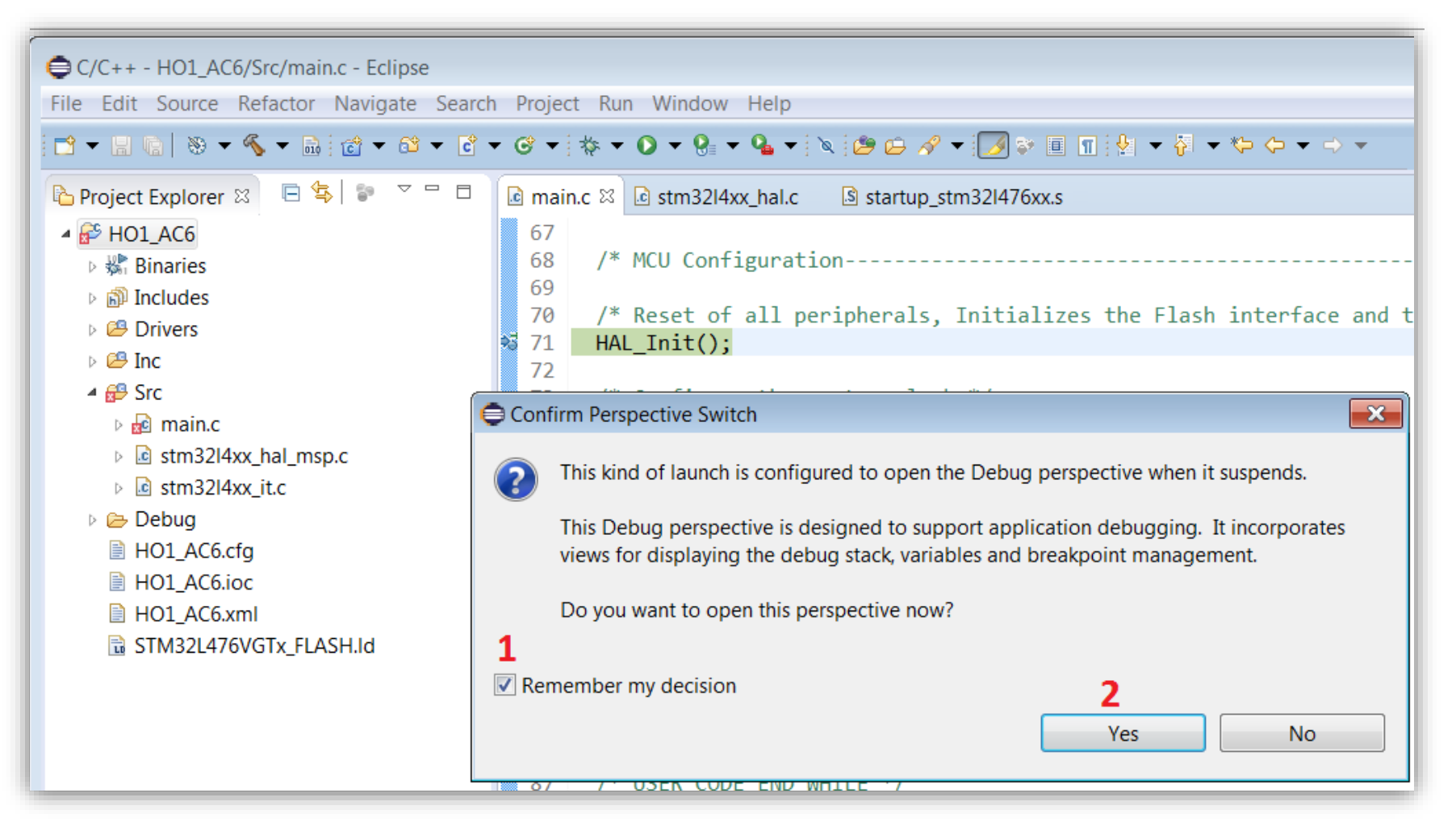

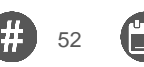

52 23 July 2016

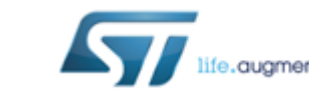

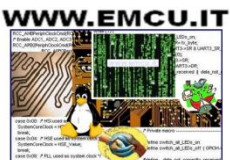

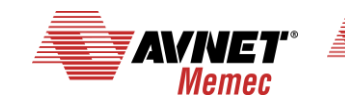

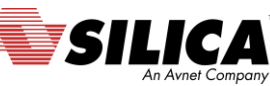

## **AC6 - (SW4STM32 - System Workbench)** Now you are in debug

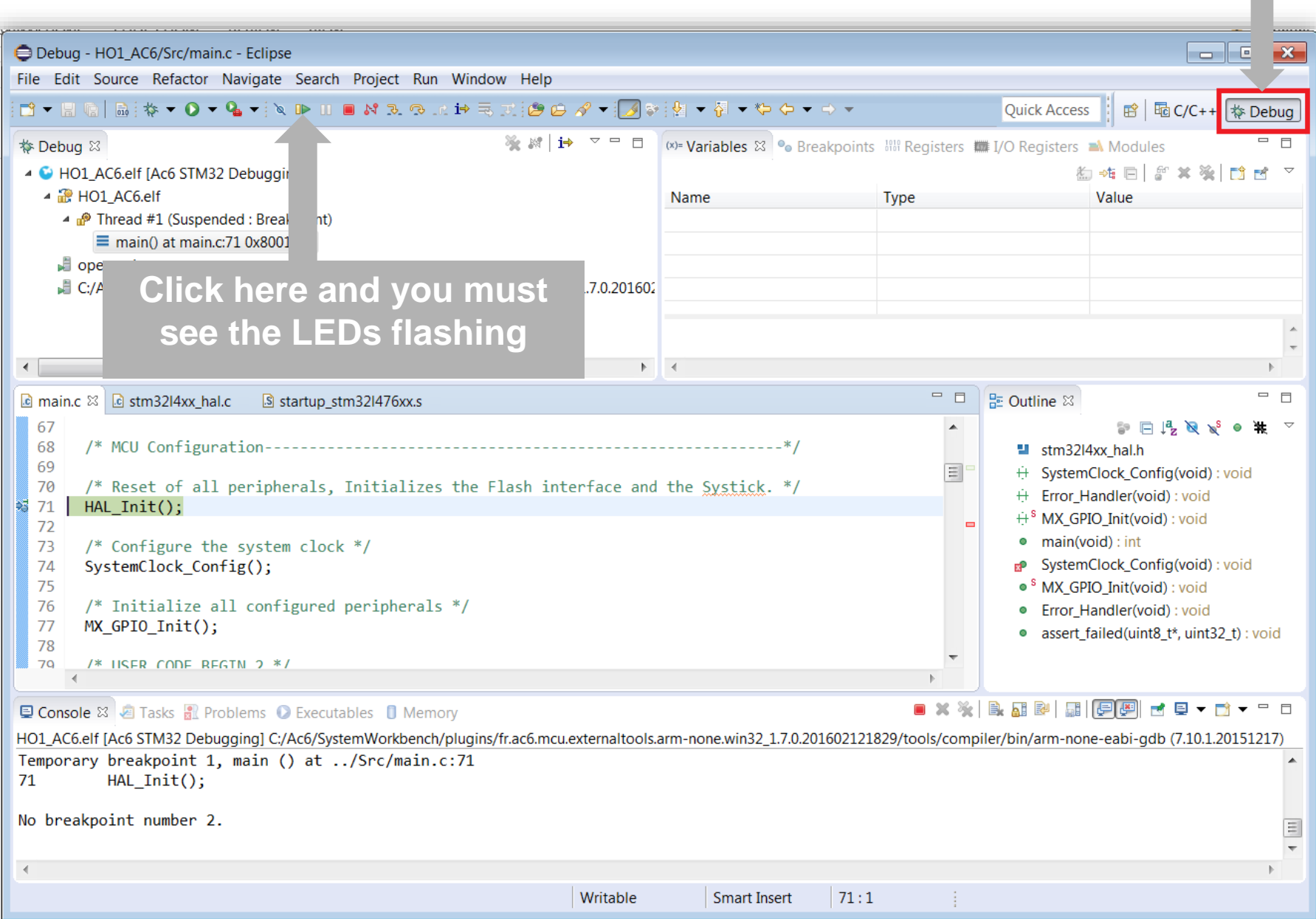

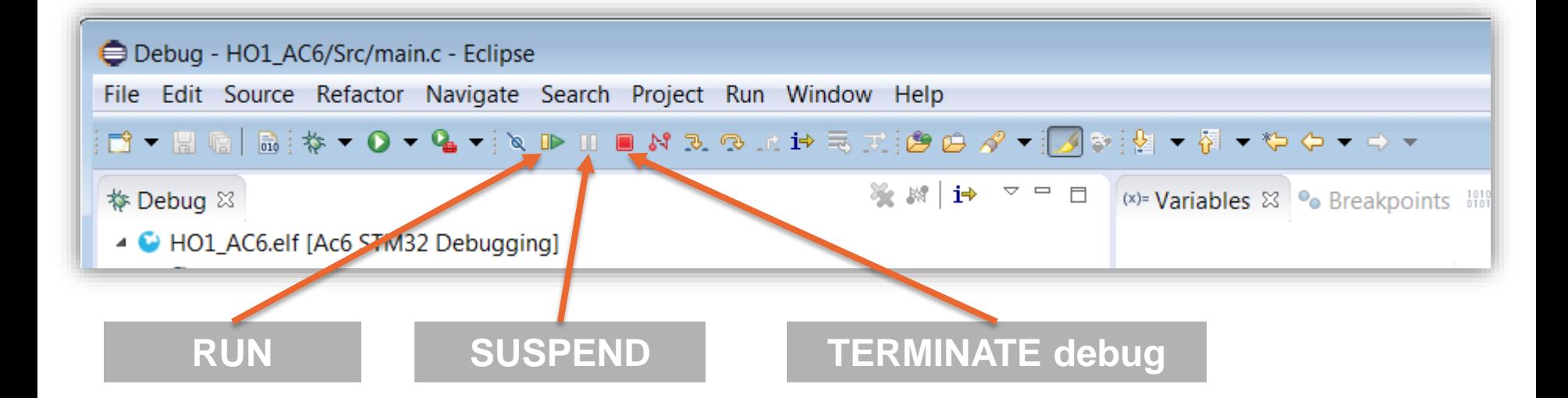

For more information regarding **AC6** syntax, tutorial, etc, see **[here](http://www.openstm32.org/HomePage)**

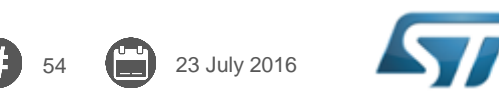

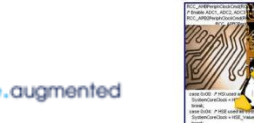

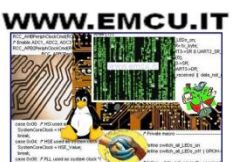

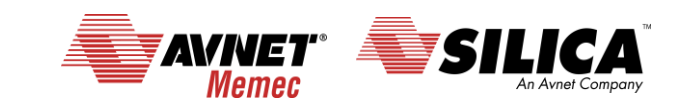

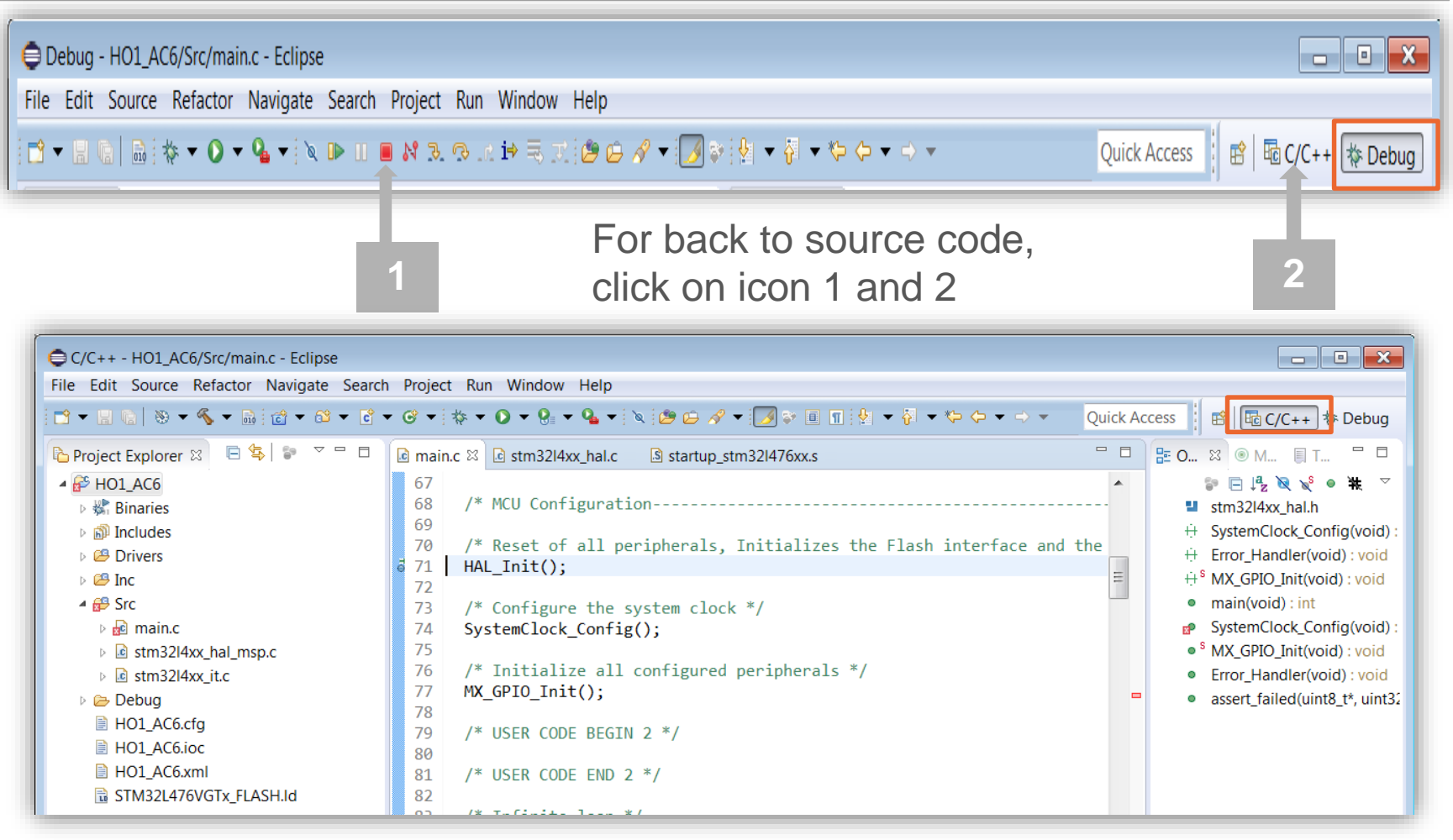

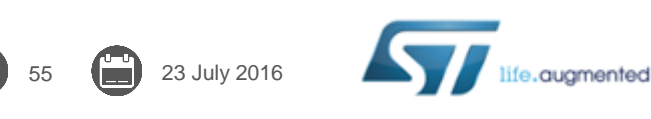

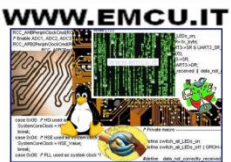

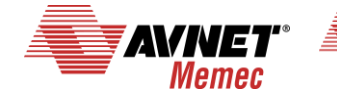

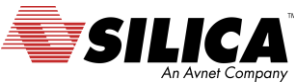

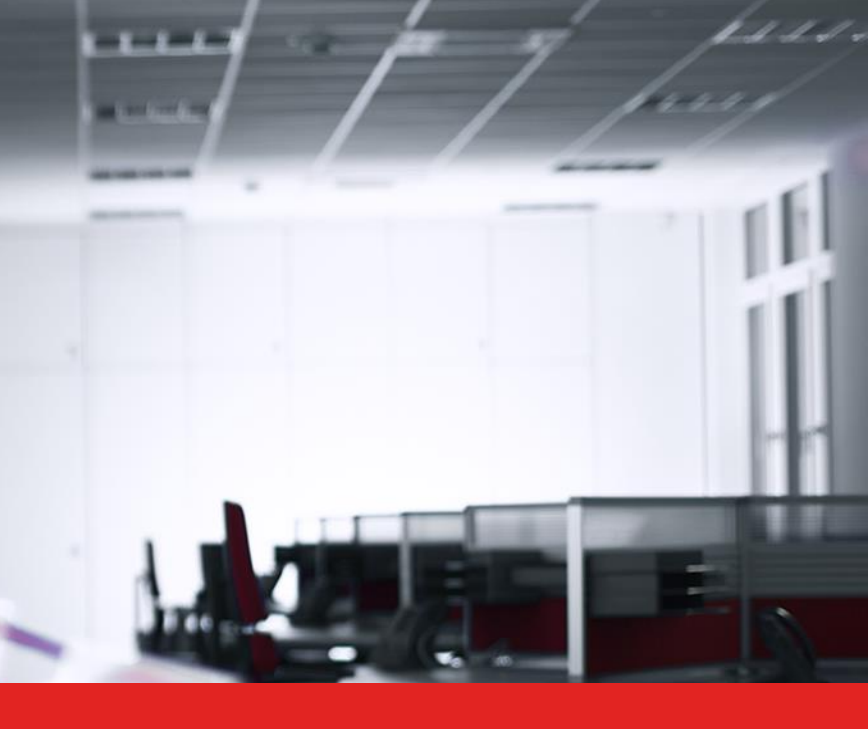

## Thank you.

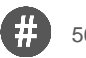

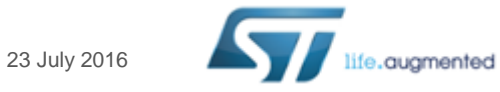

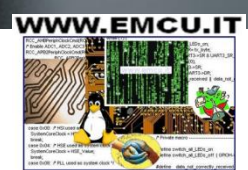

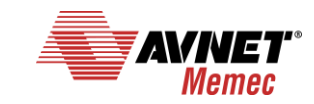

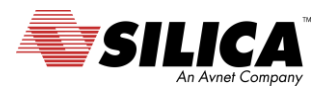